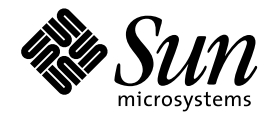

日本語入力システムの概要 とセットアップ

Sun Microsystems, Inc. 901 San Antonio Road Palo Alto, CA 94303 U.S.A. 650–960–1300

> Part No: 805-4179-10 1998 年 11 月

本製品およびそれに関連する文書は著作権法により保護されており、その使用、複製、頒布および逆コンパイルを制限するライセンスの もとにおいて頒布されます。日本サン・マイクロシステムズ株式会社の書面による事前の許可なく、本製品および関連する文書のいかな る部分も、いかなる方法によっても複製することが禁じられます。

本製品の一部は、カリフォルニア大学からライセンスされている Berkeley BSD システムに基づいていることがあります。UNIX は、X/ Open Company, Ltd. が独占的にライセンスしている米国ならびに他の国における登録商標です。フォント技術を含む第三者のソフ トウェアは、著作権により保護されており、提供者からライセンスを受けているものです。

RESTRICTED RIGHTS: Use, duplication, or disclosure by the U.S. Government is subject to restrictions of FAR 52.227–14(g)(2)(6/87) and FAR 52.227–19(6/87), or DFAR 252.227–7015(b)(6/95) and DFAR 227.7202–3(a).

本製品に含まれる HG 明朝 L と HG ゴシック B は、株式会社リコーがリョービイマジクス株式会社からライセンス供与されたタイプ フェースマスタをもとに作成されたものです。平成明朝体 W3 は、株式会社リコーが財団法人 日本規格協会 文字フォント開発・普及セ<br>ンターからライセンス供与されたタイプフェースマスタをもとに作成されたものです。また、HG 明朝 L と HG ゴシック B の補助漢字<br>部分は、平成明朝体 W3 の補助漢字を使用しています。なお、フォントとして無断複製することは禁止されています。

Sun、Sun Microsystems、SunSoft、SunDocs、SunExpress、OpenWindows は、米国およびその他の国における米国 Sun Microsystems, Inc. (以下、米国 Sun Microsystems 社とします) の商標もしくは登録商標です。

サンのロゴマークおよび Solaris は、米国 Sun Microsystems 社の登録商標です。

すべての SPARC 商標は、米国 SPARC International, Inc. のライセンスを受けて使用している同社の米国およびその他の国における商標 または登録商標です。SPARC 商標が付いた製品は、米国 Sun Microsystems 社が開発したアーキテクチャに基づくものです。

OPENLOOK、OpenBoot、JLE は、日本サン・マイクロシステムズ株式会社の登録商標です。

Wnn は、京都大学、株式会社アステック、オムロン株式会社で共同開発されたソフトウェアです。

Wnn6 は、オムロン株式会社で開発されたソフトウェアです。(Copyright OMRON Co., Ltd. 1998 All Rights Reserved.)

ATOK は、株式会社ジャストシステムの登録商標です。

ATOK7 は株式会社ジャストシステムの著作物であり、ATOK7 にかかる著作権その他の権利は、すべて株式会社ジャストシステムに帰属 します。

ATOK8 は株式会社ジャストシステムの著作物であり、ATOK8 にかかる著作権その他の権利は、すべて株式会社ジャストシステムに帰属 します。

本書で参照されている製品やサービスに関しては、該当する会社または組織に直接お問い合わせください。

OPEN LOOK および Sun Graphical User Interface は、米国 Sun Microsystems 社が自社のユーザおよびライセンス実施権者向けに開発し ました。米国 Sun Microsystems 社は、コンピュータ産業用のビジュアルまたはグラフィカル・ユーザインタフェースの概念の研究開発 における米国 Xerox 社の先駆者としての成果を認めるものです。米国 Sun Microsystems 社は米国 Xerox 社から Xerox Graphical User Interface の非独占的ライセンスを取得しており、このライセンスは米国 Sun Microsystems 社のライセンス実施権者にも適用されます。

DtComboBox ウィジェットと DtSpinBox ウィジェットのプログラムおよびドキュメントは、Interleaf, Inc. から提供されたものです。 (Copyright (c) 1993 Interleaf, Inc.)

「現状のまま」をベースとして提供され、商品性、特定目的への適合性または第三者の権利の非侵害の黙示の保証を含みそれに 限定されない、明示的であるか黙示的であるかを問わない、なんらの保証も行われないものとします。

本製品が、外国為替および外国貿易管理法 (外為法) に定められる戦略物資等 (貨物または役務) に該当する場合、本製品を輸出または日 本国外へ持ち出す際には、日本サン・マイクロシステムズ株式会社の事前の書面による承諾を得ることのほか、外為法および関連法規に 基づく輸出手続き、また場合によっては、米国商務省または米国所轄官庁の許可を得ることが必要です。

© 1998 by Sun Microsystems, Inc.

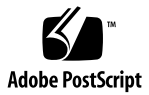

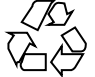

# 目次

はじめに **vii** パート**I** 日本語入力の概要 **1.** 概要 **3** 1.1 日本語入力 3 1.1.1 日本語入力システム 4 1.2 Wnn6 の概要 7 1.2.1 特徴 7 1.2.2 かな漢字変換機能 9 1.2.3 学習機能 14 1.2.4 Wnn6 の構成 16 1.3 ATOK8 の概要 18 1.3.1 AI 変換機能 18 1.3.2 複数辞書引き機能 18 1.3.3 固有名詞の分類機能 18 1.3.4 変換時の単語削除機能 19 1.3.5 カラー表示のサポート 19 1.3.6 カスタマイズ機能 19 1.3.7 辞書の登録内容 19 1.3.8 その他の変換機能 19

目次 **iii**

1.3.9 ATOK7 との違い 20

1.4 cs00 の概要 21

1.4.1 かな漢字変換方式 21

1.4.2 一度に変換できる文字列 21

1.4.3 かな漢字変換辞書 21

1.4.4 補助漢字対応 21

1.4.5 クライアント / サーバー方式 21

パート**II** セットアップとファイル

- **2. Wnn6** セットアップとファイル **25**
	- 2.1 使用環境のセットアップ 25
	- 2.2 他の日本語入力システムとの同時使用 26

2.2.1 ATOK8 との同時使用 26

2.2.2 cs00 との同時使用 27

2.3 ファイル構成 27

- **3. ATOK8** セットアップとファイル **35**
	- 3.1 使用環境のセットアップ 35

3.1.1 その他の環境設定 36

- 3.2 ファイル構成 37
	- 3.2.1 ATOK8 のパッケージ構成 37
	- 3.2.2 ATOK8 使用時に作成または更新されるファイルとディレクトリ 39

3.2.3 ATOK8 の自動起動設定時に作成または更新されるファイル 40

- **4. cs00** セットアップとファイル **41**
	- 4.1 使用環境のセットアップ 41
	- 4.2 cs00 のパッケージを後から追加する場合の注意点 42
	- 4.3 ファイル構成 43

4.3.1 cs00 の使用するファイルと関連するプログラムとの関係 46

4.4 以前のリリースより移動したファイル 48

パート**III** ユーザー登録単語および環境ファイルの移行

**5. Wnn6** への移行 **51**

5.1 ATOK8、ATOK7、cs00、VJE-Delta、EGBRIDGE の単語情報を Wnn6 で使用 する 51

- 5.2 ファイル形式 53
	- 5.2.1 単語ファイル 53
	- 5.2.2 書式ファイル 57
	- 5.2.3 Wnn6 テキスト形式辞書 63
	- 5.2.4 ログファイル 64
- **6. ATOK8** への移行 **67**
	- 6.1 ATOK7 の 辞書に登録した単語を ATOK8 で利用する 67
	- 6.2 ATOK7 のキー操作環境をATOK8 で利用する 69
	- 6.3 ATOK7 の環境設定ファイルを ATOK8 で利用する 71
	- 6.4 cs00 の辞書に登録した単語を ATOK8 で利用する 77
- **A.** 入力サーバーの入力スタイルの設定 **79**
	- A.1 スタイルの設定 79
		- A.1.1 前編集 (preedit) スタイル 80
		- A.1.2 状態表示 (Status) スタイル 91
	- 索引 **97**

## はじめに

このマニュアルでは、 Solaris™ 7 日本語環境で使用できる日本語入力システム (Wnn6、ATOK8、および cs00) の概要とセットアップ方法について説明します。各 日本語入力システムを使った日本語の入力方法、辞書ファイル、カスタマイズなど については、日本語入力システム固有のマニュアルをご覧ください。

## 内容の紹介

第 1 章

日本語入力システムの概要と、Wnn6、ATOK8、cs00 の各日本語入力システムの特 徴を説明します。

第 2 章

Wnn6 を使用する際に必要な使用環境のセットアップと、Wnn6 のファイル構成 について説明します。

第 3 章

ATOK8 を使用する際に必要な使用環境のセットアップと、ATOK8 のファイル構成 について説明します。

第 4 章

**vii**

cs00 を使用する際に必要な使用環境のセットアップと、cs00 のファイル構成につい て説明します。

#### 第 5 章

ATOK8、ATOK7、cs00、VJE-Delta、EGBRIDGE でユーザーが登録した単語情報を Wnn6 で使用する方法と、移行の際に利用されるファイルの形式について説明しま す。

#### 第 6 章

日本語入力システム ATOK7 または cs00 を利用していたユーザーが、ATOK8 に切 り替える際に、以前の日本語入力環境をできるだけ維持するための手順や制約事項 について説明します。

#### 付録 A

ユーザーが日本語入力時に設定できる入力スタイルについて入力サーバー ATOK8 を使用した実例をもとに説明します。

## 対象読者

Solaris 7 の日本語入力システムを初めて使用する方と、セットアップするシステム 管理者 (スーパーユーザー) を対象としています。

## 読んでおく必要のあるマニュアル

『*Solaris 7* ご使用にあたって』

## 関連マニュアル

- 『*Wnn6* ユーザーズガイド』
- 『*Wnn6* 上級ユーザーおよびシステム管理者ガイド』

- 『*ATOK8* ユーザーズガイド』
- *『cs00* ユーザーズガイド』

## マニュアルの注文方法

SunDocs™ プログラムでは、米国 Sun Microsystems™, Inc. (以降、Sun™ とします) の 250 冊以上のマニュアルを扱っています。このプログラムを利用して、マニュア ルのセットまたは個々のマニュアルをご注文いただけます。

マニュアルのリストと注文方法については、米国 SunExpressTM , Inc. のインター ネットホームページ http://www.sun.com/sunexpress にあるカタログセクショ ンを参照してください。

## 表記上の規則

このマニュアルでは、次のような字体や記号を特別な意味を持つものとして使用し ます。

表 **P–1** 表記上の規則

| 字体または記号   | 意味                                                                         | 例                                                     |
|-----------|----------------------------------------------------------------------------|-------------------------------------------------------|
| AaBbCc123 | コマンド名、ファイル名、および<br>ディレクトリ名を示します。また<br>は、コード例の中で、画面上のコン<br>ピュータ出力を示すのに使います。 | . login ファイルを編集します。<br>1s -a を使用してすべての<br>ファイルを表示します。 |
|           |                                                                            | system% You have mail.                                |
| AaBbCc123 | ユーザーが入力する文字を画面上に<br>表示される変換結果と区別して示し<br>ます。                                | nn と入力すると、「ん」に変換<br>されます。                             |

**ix**

表 **P–1** 表記上の規則 続く

| 字体または記号                     | 意味                                                     | 例                                                                            |
|-----------------------------|--------------------------------------------------------|------------------------------------------------------------------------------|
| <あいうえお><br>または<br>AaBbCc123 | 変数を示します。実際に使用する場<br>合には特定の名前または値で置き<br>換えます。           | ファイルを削除するには、rm<br><ファイル名> と入力します。<br>または ファイルを削除するに<br>は、rm filename と入力します。 |
| $\lceil$ $\rfloor$          | 参照する書名を示します。                                           | 詳細にについては『ユーザーズ<br>ガイド』を参照。                                                   |
| $\lceil \ \rfloor$          | 本文で、画面に表示される内容など<br>を引用するときに使います。また<br>は、参照する章、節を示します。 | 変換結果は、「私は」となりま<br>す。詳細については、第3章<br>「入力方法」を参照してくだ<br>さい。                      |
|                             | 手順の1ステップを示します。                                         | ◆ 適用ボタンをクリックしま<br>す。                                                         |
| ⇒                           | 階層メニューのサブメニューを選択<br>することを示します。                         | 作成: 「返信」 ⇒ 「送信者へ」                                                            |

ただし AnswerBook2TM では、ユーザーが入力する文字と画面上のコンピュータ出力 は区別して表示されません。

コード例はボックスで囲んで示します。たとえば、次のように表示されます。

■ C シェルプロンプト

system%

- Bourne シェルおよび Korn シェルのプロンプト system\$
- スーパーユーザーのプロンプト

system#

注 **-** 「x86」は、Intel 8086 系のマイクロプロセッサの総称です。この中には、 Pentium プロセッサ、Pentium Pro プロセッサ、AMD 社 や Cyrix 社製の互換マイ クロプロセッサも含まれます。本書では、「x86」をこれらの 8086 系のマイクロプ ロセッサを搭載するプラットフォームの総称として使用します。「Intel 版」は、製 品名で使用します。

# パート **I** 日本語入力の概要

<sup>第</sup> **1** <sup>章</sup>

概要

この章では、日本語入力システム全体の概要と、Wnn6、ATOK8、cs00 の各日本語 入力システムの特徴を説明します。

## **1.1**日本語入力

Solaris 共通デスクトップ環境 (以降「Solaris CDE」とします) と日本語 OpenWindows 上では、日本語入力システムを利用することで日本語を入力するこ とができます。日本語入力システムは、入力サーバー、かな漢字変換サーバー、か な漢字変換サーバー・インタフェースモジュールや辞書ファイルメンテナンスツー ルといったプログラムにより構成されています。Solaris 7 では日本語入力システム として、Wnn6、ATOK8、cs00<sup>1</sup> を提供しています。どの日本語入力システムを使用 するかによって日本語の入力方法・変換方法が異なります。この節では、各日本語 入力システムの概要と、日本語入力システムに共通な事柄について説明します。入 力方法、機能など各日本語入力システムに固有な事柄については、この章の各日本 語入力システムの概要と、『*Wnn6* ユーザーズガイド』、『*Wnn6* 上級ユー ザーおよびシステム管理者ガイド』、『*ATOK8* ユーザーズガイド』、『*cs00* ユー ザーズガイド』を参照してください。

<sup>1.</sup> cs00 はかな漢字変換サーバーですが、便宜上「日本語入力システム」として記述します。

## **1.1.1**日本語入力システム

日本語を入力する場合、日本語入力システムが使われます。日本語入力システムの 構成を図 1–1 で示します。

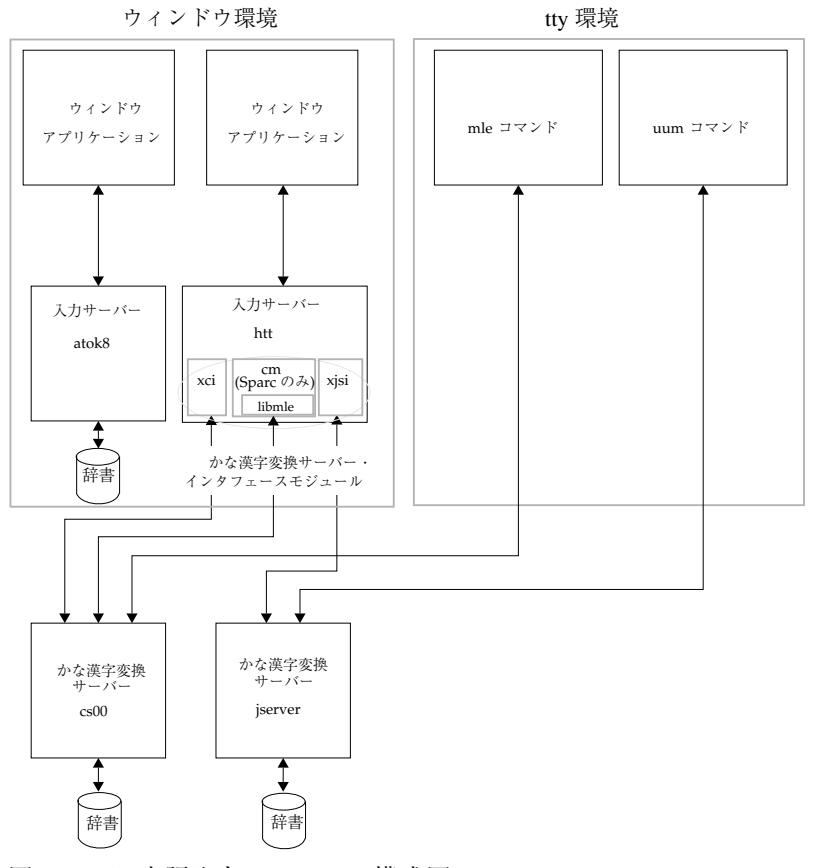

図 1–1 日本語入力システムの構成図

## **1.1.1.1**入力サーバー

ウィンドウ環境で日本語を入力するには、入力サーバー htt または atok8 を使用し ます。

#### **1.1.1.2**かな漢字変換サーバー・インタフェースモジュール

Solaris 7 のウィンドウ環境では、入力サーバー htt により、かな漢字変換サーバー である jserver (Wnn6) と cs00 が利用できます。かな漢字変換サーバー・インタ フェースモジュール は、htt と変換サーバーとの間を仲介します。

jserver を使用する場合、xjsi をかな漢字変換サーバー・インタフェースモジュール として使用します。cs00 を使用する場合は、xci<sup>2</sup> または cm が使用できます。これ らのインタフェースモジュールは、htt によって動的に読み込まれ実行されます。ま た、キー割り当てなど各種カスタマイズの機能はこれらのインタフェースモジュー ルが提供します。

#### *xjsi*

入力サーバー htt から Wnn6 の変換サーバー jserver を利用するためのプログラム (かな漢字変換サーバー・インタフェース) です。個人環境を標準から変更してい ない場合は、入力サーバー htt が自動的に起動され、このプログラムが使用されま す。詳細は、 xjsi(1) のマニュアルページを参照してください。

#### *xci*

入力サーバー htt から変換サーバー cs00 を利用するためのプログラム (かな漢字変 換サーバー・インタフェース) です。日本語入力システムとして cs00 を利用す るように個人環境を設定すると、このプログラムが使用されます。設定方法につい ては、第 4 章を参照してください。xci の詳細は、 xci(7) のマニュアルページを参 照してください。

#### *cm*

入力サーバー htt から libmle を通して変換サーバー cs00 を使用するためのプログラ ム (かな漢字変換サーバー・インタフェース) です。cm を使用した場合のカスタ マイズ機能は libmle が提供します。cm では補助漢字が扱えないなどの制限があり ます。またカスタマイズ機能が優れている点からも xci を使用することをおすすめ します。なお、cm は sparc のみサポートしています。

2. 通常は、xci を利用します。

#### *libmle*

libmle は、日本語を入力するためのアプリケーションプログラミングインタフェー スを提供するライブラリです。これは、Solaris 1.*x* が提供する libmle の ENV-CM インタフェースを利用しているアプリケーションとの互換性を保つために提供され ています。xci と同じくカスタマイズ機能を提供しますが、カスタマイズ機能に関し て xci の方が優れています。

#### *uum*

ウィンドウ環境ではなく、漢字表示可能な端末上でかな漢字変換サーバー jserver を 用いて日本語を入力するためのフロントエンドとなるコマンドです。詳細は uum(1) のマニュアルページを参照してください。

#### *mle*

ウィンドウ環境ではなく、漢字表示可能な端末上でかな漢字変換サーバー cs00 を 用いて日本語を入力するためのフロントエンドとなるコマンドです。mle コマンド を使用する場合のカスタマイズ機能は libmle の場合と同じです。詳細は mle(1) の マニュアルページを参照してください。

#### *jserver*

Wnn6 のかな漢字変換サーバーです。詳細は、『*Wnn6* ユーザーズガイド』および 『*Wnn6* 上級ユーザーおよびシステム管理者ガイド』を参照してください。

#### *atok8*

ATOK8 の入力サーバーであり、かな漢字変換サーバーでもあります。ATOK8 はウィンドウ環境のみで利用できます。詳細は、『*ATOK8* ユーザーズガイド』を 参照してください。

#### *cs00*

cs00 のかな漢字変換サーバーです。cs00 の起動方法、利用方法などについては、 『*cs00* ユーザーズガイド』を参照してください。

## **1.2Wnn6** の概要

### **1.2.1**特徴

Wnn6 には次のような特徴があります。

### **1.2.1.1**高度な変換機能と学習機能

Wnn6 は、FI (Flexible Intelligence) 変換機能と FI 学習機能により、高水準のかな漢 字変換効率を実現しています。

■ FI 変換

文節間の接続状態を見て、最も使用頻度の高い変換を行います。

■ FI 学習

確定した文節間の関係規則が、FI 関係辞書 (文節間接続関係辞書) に登録されてい ない場合、各ユーザーの FI 関係辞書に登録します。

#### **1.2.1.2**クライアント **/** サーバー方式

Wnn6 のシステム構成 は、クライアント / サーバー方式を採用しています。これ により、複数のクライアントからサーバー側にある同一の辞書を使用することがで きますので、どのクライアントからも同一の学習効果を得ることができるようにな ります。

また、辞書の追加などのメンテナンス作業を効率良く行なったり、効果的なオフ ライン学習機能をサポートすることができます。

さらに、この方式を使用することにより、サーバーへアクセス可能なクライアント を制限することもできます。

#### **1.2.1.3GUI** ユーティリティ

辞書操作や環境設定には、GUI のツールが用意されています。 Wnn6 に対して特別 な知識がなくても、すべての環境の設定を簡単に行うことができます。

### **1.2.1.4**入力スタイル

ユーザーの好みに合わせて、キーの割り当てを他の日本語入力システム (cs00, ATOK8 など) に合わせることができます。

### **1.2.1.5**辞書

辞書は、システム (固定形式) 辞書とユーザー (登録可能形式) 辞書に分類されます。 辞書のエントリである変換文字列に対して、個々のユーザーが頻度情報を持つこと により、各ユーザーの変換効率が向上します。

各辞書の特徴は次のとおりです。

■ システム辞書語彙数約20万語

システム辞書は、『岩波国語辞典第四版』をもとにしています。また、次のよう な独自の語彙が加えられています。

- 現代語、話ことば
- 複合語、複合品詞
- 全国の主要地名、世界の国名、都市名
- 人名 (姓と名の分離)
- FI 関係用例 約 300 万
- ユーザー辞書
	- 最大登録語数

システムからの制限はありません。マシンのディスク容量によります。

■ 登録読み、登録漢字文字数

253 文字

■ 登録読み文字種

全文字種

登録漢字文字種

全文字種

単語登録、単語削除、単語検索などの辞書操作は、辞書ユーティリティを利用して 簡単に行うことができます。また、他の日本語入力システム (cs00、ATOK7、 ATOK8、 VJE-Delta、EGBRIDGE) で作成された辞書から、Wnn6 の辞書フォーマッ

トへ変換する辞書コンバータもあります。これらを活用することにより、他の日本 語入力システムから Wnn6 への移行がスムーズに行えます。

## **1.2.2**かな漢字変換機能

### **1.2.2.1FI** 変換

Wnn6 の FI 変換とは、FI 関係辞書 (文節間接続関係辞書) を用いて、変換文字列中 の各文節間の接続度合いを調査し、接続度合いの高い候補を優先して変換する機能 をいいます。これにより、高いかな漢字変換効率を実現しています。

FI 変換には次の変換機能があります。

■ 格係り受け変換

変換文字列中に、格情報を持つ文節と述語文節との接続関係を見ます。

表 **1–1** Wnn6 の格係り受け変換

| が格    | 手が挙がる / 株が騰がる / てんぷらが揚がる |
|-------|--------------------------|
| を格    | 身長を測る / 時間を計る / 暗殺を謀る    |
| に、には格 | 宿に泊まる / 駅に停まる            |
| で格    | 汽車で帰る / 貴社で会う            |
| へ格    | 京へ向かった / 今日へ持ち越した        |
| より格   | 車より速い / 予定より早い           |
| から格   | 敵から奪回する / 会から脱会する        |
| まで格   | 誤解まで招いた / 五階まで昇る         |
|       |                          |

所有格変換

変換文字列中に、所有格情報 (の格) を持つ文節と対象文節との接続関係を見ま す。

表 **1–2** Wnn6 の所有格変換

| かいとう  | $\Rightarrow$ | 会頭の回答 |
|-------|---------------|-------|
| かいじょう | $\Rightarrow$ | 会場の開場 |

### ■ 受身変換

変換文字列中の述語文節に助動詞「れる」「られる」がついている場合、「受 身」「可能」「自発」「尊敬」の効果を判別して、格係り受け接続関係を見ま す。

表 **1–3** Wnn6 の受身変換

|    | FI 接続関係    | 変換可能文字列       |
|----|------------|---------------|
| 受身 | 交通を - 規制する | 交通が規制される      |
| 可能 | テレビを - 見る  | テレビが [を] 見られる |
| 自発 | 故郷を - 偲ぶ   | 故郷が偲ばれる       |
| 尊敬 | 社長が - 読む   | 社長が読まれる       |

#### 使役変換

変換文字列中の述語文節に助動詞「せる」「させる」がついている場合、「使 役」の効果を判別して、格係り受け接続関係を見ます。

### 表 **1–4** Wnn6 の使役変換

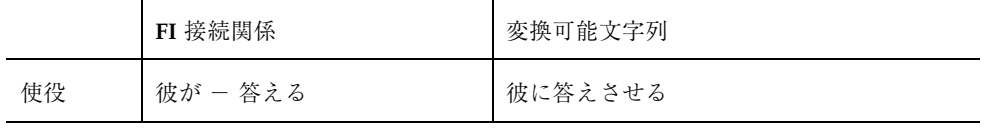

### 合成語変換

変換文字列中に、 2 種類の文節が接続して 1 つの意味を持つもの (複合語または 人名) の接続関係を見ます。

表 **1–5** Wnn6 の合成語変換

| 複合語 | $\Rightarrow$ | 集団 - 登校 | 会社 - 訪問 |
|-----|---------------|---------|---------|
| 人名  | $\Rightarrow$ | 福沢 - 論吉 | 夏目 - 漱石 |

修飾語変換

変換文字列中に、修飾を表す文節 (形容詞、形容動詞、副詞、連体詞) と被修飾文 節との接続関係を見ます。

表 **1–6** Wnn6 の修飾語変換

| 形容詞  | あつい△△△                             | 熱い湯 / 厚い本 / 暑い夏                |
|------|------------------------------------|--------------------------------|
| 形容動詞 | ていちょうな△△△<br>ふしんな△△△               | 丁重な挨拶 / 低調な作品<br>不審な人影 / 不振な成績 |
| 副詞   | $\triangle \triangle \triangle \&$ | ぽたぽた漏る / こんもり盛る                |
| 連体詞  | ▲▲▲きのう                             | 小さな機能 / 楽しかった昨日                |

#### ■ 複文変換

変換文字列中に (格情報文節+述語文節) の組合せが複数存在する場合、それぞれ の接続状態を判別して、接続関係を見ます。

表 **1–7** Wnn6 の複文変換

| 家が建ち 人が立つ |  |
|-----------|--|

### **1.2.2.2**その他の変換

FI 変換以外には、次のような変換機能があります。

複合語変換

付属語を含まない候補を優先します。

最終使用最優先変換

同音異義語のなかで、直前に使用した単語を必ず先頭の候補に挙げます。次候補 は使用した順に 6 個までを提示します。

単漢字変換

単漢字だけを使って変換します。

■ 揺らぎ処理

入力文字列が辞書に登録されていない場合、その文字列と表記は異なっても、同 じ発音になる別の単語が辞書に登録されていれば、その単語を候補として提示し ます。

表 **1–8** Wnn6 の揺らぎ処理

こおり / こうり ⇒ 氷

■ 長音変換

上記の「揺らぎ処理」で、表記の違いが音引き記号 (ー) を含む場合をいいます。

#### 表 **1–9** Wnn6 の長音変換

うぃんどう / うぃんどー ⇒ ウィンドウ

■ 送りがな基準処理

送りがなの基準 (本則3/ 送る / 送らない) を指定しておくと、指定された基準で 送りがなを決定します。

表 **1–10** Wnn6 の送りがな基準処理

|       | 本則 | 送る  | 送らない |
|-------|----|-----|------|
| おこなう⇒ | 行う | 行なう | 行う   |

#### ■ Aa 変換

アルファベットを次の順で変換します。

3. 「送り仮名の付け方」(昭和 48 年 6 月内閣公示文二号)の本則をさします。

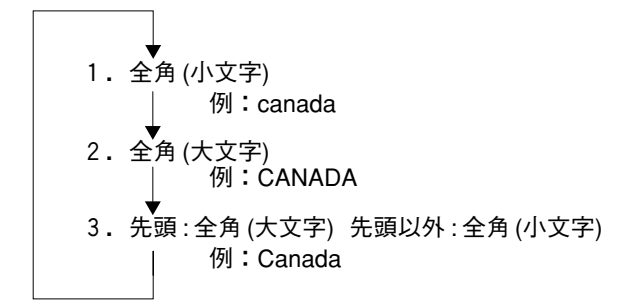

異形字処理

新字 ⇐⇒ 旧字 / 略字 ⇐⇒ 正字の変換を行います。

表 **1–11** Wnn6 の異形字処理

渡辺 ⇐⇒ 渡邊

郵便番号変換

郵便番号 (3 桁、5 桁、7桁) からその住所に変換します。

表 **1–12** Wnn6 の郵便番号変換

600 ⇒ 京都府京都市下京区

電話番号変換

電話番号からその住所に変換します。

表 **1–13** Wnn6 の電話番号変換

075 ⇒ 京都府京都市

英単語日本語変換

英単語を日本語の単語に変換します。

表 **1–14** Wnn6 の英単語日本語変換

COMPUTER  $\Rightarrow$  コンピュータ

■ かな / カナ / ローマ字後変換

入力文字列をかな / カタカナ / ローマ字に変換します。

■ 連濁処理

連濁した読みを発音通りに入力すると、正しい漢字に変換します。連濁の条件が 満たされていない場合には変換しません。

表 **1–15** Wnn6 の濁音処理

| べんきょうづくえ | $\Rightarrow$          | 勉強机 |
|----------|------------------------|-----|
| づくえ      | $\Rightarrow$ $\times$ | 机   |

## **1.2.3**学習機能

#### **1.2.3.1FI** 学習

Wnn6 の FI 学習とは、FI 変換 (格係り受け変換、所有格変換、受身変換、使役変 換、合成語変換、修飾語変換、複文変換) で、現在の FI 関係辞書に登録されてい ない文節間の関係をユーザーが確定した場合に、新しくユーザーごとの FI 関係辞書 に登録する機能をいいます。

FI 学習機能は、「する / しない / 一時的」の各設定に切り換えることができます。

#### **1.2.3.2**頻度学習

単語の使用頻度をユーザーごとに管理して、使用頻度の高い単語を変換時に優先的 に表示することができます。システム辞書内の単語と、FI 関係システム辞書内の単 語を管理します。

学習レベルは、「じわじわ / 基準 / すぐ / 必ず / しない」の学習レベルで切り 換えることができます。

### **1.2.3.3**その他の学習機能

■ 無変換学習

辞書に登録されていない「ひらがな / カタカナ / ローマ字」の候補が確定された 場合に、自動的に辞書へ登録します。「する / しない / 一時的」の各設定に切り 換えることができます。

■ 文節切り学習

文節の切り直しを行なって変換文字列を確定した場合に、切り直した前後の文節 を学習します。「する / しない / 一時的」の各設定に切り換えることができま す。

■ 送りがな基準学習

送りがな基準がある単語は、単語ごとに確定した規則「本則 / 送る / 送らない」 を学習して、直前に使用した規則を最優先します。「する / しない」の各設定に 切り換えることができます。

■ 接頭語学習

接頭語に「お / ご」「御」のどれを使用するか、直後の名詞ごとに学習します。 「する / しない」の各設定に切り換えることができます。

■ 接尾語学習

単語ごとに確定した文字列の接尾語の規則「カナ / 漢字 (送る) / 漢字 (送らない) 」を学習して、直前に使用した規則を最優先します。「する / しない」の各設定 に切り換えることができます。

■ 一般語学習

確定した一般語の情報 「ひらがな / カタカナ / 漢字」 を学習します。「する / しない」の各設定に切り替えることができます。

数字学習

確定した数字表記の種類「漢数字 / 半角 / 全角 / カンマ付き」を学習し、直前 に使用した種類を最優先します。この学習は無効にできません。

登録語自動反映

複数のユーザー辞書で登録されている同一単語を、共用辞書に反映させます。こ の機能はシステム管理者が設定します。

■ オフライン学習

変換効率の向上とディスクとメモリー資源の削減を目的に、オフラインで動く機 能をいいます。不必要な単語の削除や頻度の再配置を行い、登録語自動反映モ ジュールを起動させます。この機能はシステム管理者を対象としています。

## **1.2.4Wnn6** の構成

Wnn6 は、 ユーザーの入力処理を行うクライアント (Wnn6/Htt) と、かな漢字変換 を行うサーバー (jserver) からなるクライアント / サーバー方式で構成されていま す。jserver は、辞書引きを専門に行うサーバー (wnnds) と共に使用することができ ます。

クライアント / サーバー方式により、複数のクライアント (Wnn6/Htt など) からの かな漢字変換要求を、1 台のマシンで動いている jserver で処理することができま す。

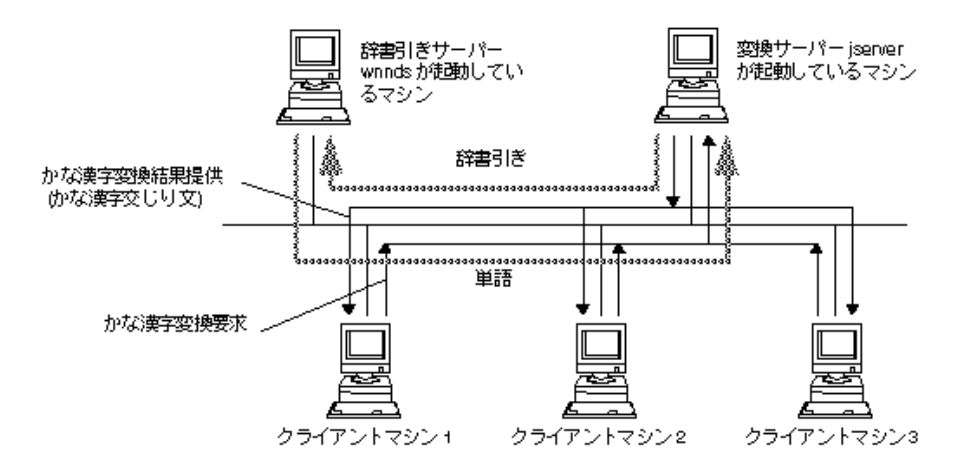

図 1–2 サーバー / クライアント方式の Wnn6

jserver のかな漢字変換機能を使って日本語入力処理を行うには、ユーザーとのイン タフェース部分でアプリケーションプログラムが必要になります。このアプリケー ションプログラムがクライアントに相当します。Solaris では、アプリケーションプ ラグラムとして Wnn6/Htt と uum を提供しています。

Wnn6/Htt は X Window System で動く複数のクライアントに対して、日本語入力環 境を提供します。Wnn6/Htt からは、Wnn6 辞書ユーティリティ、Wnn6 設定ユー ティリティなどのユーティリティプログラムを起動することもできます。 uum は、 漢字端末や X Window System の exterm などの個々のウィンドウ上で動作します。

辞書への単語登録と単語削除は、辞書ユーティリティ wnndictutil で簡単に操作で きます。また、辞書コンバータ wnnotow を使って、ATOK8、ATOK7、cs00、 VJE-delta、EGBRIDGE のユーザー辞書ファイルを、 Wnn6 でも活用することができ ます。

Wnn6/Htt から、キーの割り当ての設定や、かな漢字変換実行の環境 (辞書の指定、 変換パラメータ値の設定など) のカスタマイズを行うことができます。その他の環境 についても、Wnn6 設定ユーティリティ wnnenvutil を使って、カスタマイズを簡単 に行うことができます。

Wnn6 のシステム構成の概略図を図 1–3 に示します。

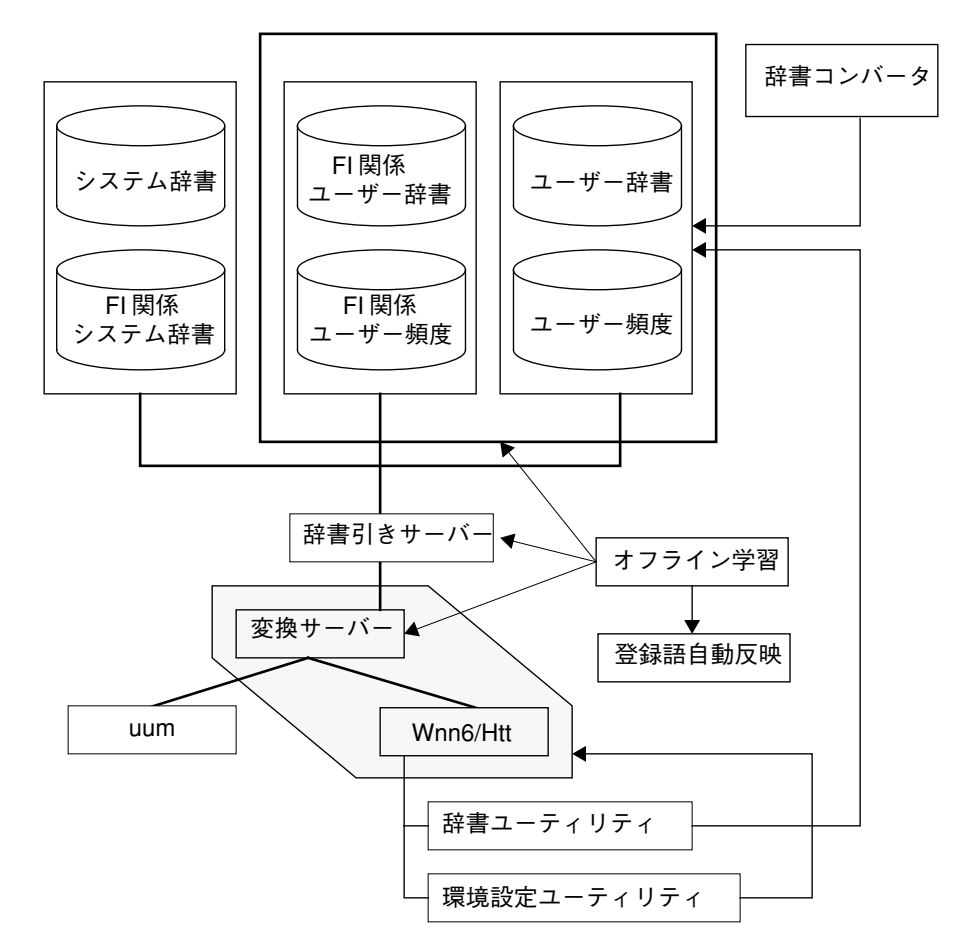

図 1–3 Wnn6 のシステム構成

## **1.3ATOK8** の概要

ATOK8 は AI(Artificial Intelligence) 変換機能を採用した変換効率の高い日本語入力 システムです。操作性・性能・拡張性にも優れており、快適な入力環境が実現され ています。

## **1.3.1AI** 変換機能

ATOK8 では AI 変換機能により、入力した単語間のつながりから正しい語句が自動 的に判別されます。

表 **1–16** ATOK8 の AI 変換例と判別情報

| AI 変換例            | 判別情報       |
|-------------------|------------|
| 「小鳥が鳴いた」、「子供が泣いた」 | 名詞 + 用言    |
| 「優先順位」、「有線放送」     | 名詞 + 名詞    |
| 「先生に尋ねた」、「先生を訪ねた」 | 助詞情報による判別  |
| 「読書の習慣」、「読書週間」    | 助詞の有無による判別 |
| 「家庭教育」、「教育課程」     | 単語の順番による判別 |

## **1.3.2**複数辞書引き機能

変換中に、変換に使用する複数の辞書を切り替えることができます。辞書は 10 個ま で設定することができます。

## **1.3.3**固有名詞の分類機能

固有名詞を人名・地名・組織名・一般の 4 種類に分類してから、意味的な関係を判 断して同音語処理を行います。

固有名詞の分類例

「鈴木さん自身は」、「鈴木さんの自信は」

「田中さん」、「アメリカ産」

「吉田さんを訪ねる」、「吉田さんに尋ねる」

### **1.3.4**変換時の単語削除機能

変換中に、不要な単語を辞書から簡単に削除することができます。

## **1.3.5**カラー表示のサポート

8 色を利用して入力文字列やメニュー類を表示できます。GUI ツールを使用して色 をカスタマイズすることもできます。

### **1.3.6**カスタマイズ機能

ATOK8 が提供する各種ユーティリティによって、キー割り付け・表示色・ローマ字 入力規則などを変更することができます。

## **1.3.7**辞書の登録内容

約 14 万語の単語が登録されています。また、約 50 万の AI 用例が登録されていま す。

### **1.3.8**その他の変換機能

#### **1.3.8.1**学習機能

学習情報を辞書本体に登録して、一度登録した情報を保持します。登録できる項目 には、後変換学習・未登録学習・複合語学習・文節区切り学習があります。使用す るほど変換精度が向上します。

### **1.3.8.2**大文字・小文字の変換機能

「computer」 ⇒「 COMPUTER」 ⇒ 「Computer」のようにアルファベットの大文 字・小文字を組み合わせて変換することができます。

### **1.3.8.3**未登録語のカタカナ変換機能

海外の地名や人名など、辞書にない単語を通常の変換操作でカタカナに変換するこ とができます。

#### **1.3.8.4**注目文節の移動

変換中に文節 (注目文節) を示す反転カーソルを未確定の状態で、修正したい別の文 節に移動することができます。

## **1.3.9ATOK7** との違い

#### **1.3.9.1**辞書の統合

従来のシステム辞書 (読み取り専用) とユーザー辞書 (読み書き可能) を統合しまし た。

### **1.3.9.2**ヘルプメッセージの表示

ツールの各ウィンドウの「ヘルプ」ボタンをクリックして、簡単なヘルプメッセー ジを表示することができます。

### **1.3.9.3**入力サーバーと変換サーバーの一体化

一般ユーザーの権限で、変換サーバー部分を含めて動作させることができます。

## **1.4cs00** の概要

### **1.4.1**かな漢字変換方式

連文節方式 (n 文節最大一致法) によるかな漢字変換方式を採用しています。

### **1.4.2**一度に変換できる文字列

文字列を最大 512 文字まで一度に変換することができます。

## **1.4.3**かな漢字変換辞書

あらかじめ単語が登録されているメイン辞書と、ユーザーが後から登録するユー ザー辞書があります。メイン辞書には、5 万を越える単語が登録されています。

メイン辞書に単語を追加登録することもできます。GUI ベースのユーザー辞書単語 登録ツールが Solaris CDE 用、日本語 OpenWindows 用ともに用意されています。

## **1.4.4**補助漢字対応

ja ロケールでは、補助漢字 (JIS X 0212) の入力および単語登録ができます。これ により、漢字第 1、2 水準 (JIS X 0208) の 6,355 文字に加え、5,801 文字の漢字を標準 で扱うことができます。また、部首入力機能を使用して、補助漢字が簡単に入力で きます。

## **1.4.5**クライアント **/** サーバー方式

cs00 は、クライアント / サーバー方式を採用しています。cs00 変換サーバー、ク ライアント間の通信には、RPC (Remote Procedure Call) を使用しています。

# パート**II** セットアップとファイル
# **Wnn6** セットアップとファイル

この章では、Wnn6 を使用する際に必要な使用環境のセットアップと Wnn6 の ファイル構成について説明します。

### **2.1**使用環境のセットアップ

複数の日本語入力システムがインストールされている場合、ウィンドウシステムの デフォルトの日本語入力システムは次の優先順位で決まります。

- 1. Wnn6
- 2. ATOK8
- 3. cs00

たとえば、Wnn6 と ATOK8 がインストールされている場合、Wnn6 がデフォルトの 日本語入力システムになります。

Wnn6 以外の日本語入力システムを使用するように設定されている状態で、Wnn6 を使用するには、ワークスペースメニューから「Wnn6 (htt) に設定...」<sup>1</sup> を選択し、 一度ログアウトしてから再度ログインします。

<sup>1.</sup> 実際には「Wnn6(htt)に設定...」を選択すると、wnn6setup コマンドが実行されます。wnn6setup コマンドの 詳細は、wnn6setup(1) のマニュアルページを参照してください。

| ワークスペース・メニュー  |    |                 |  |
|---------------|----|-----------------|--|
| アプリケーション      | D≻ |                 |  |
| カード           | D× |                 |  |
|               |    |                 |  |
| リンク           | D≻ |                 |  |
| ウィンドウ         | D× |                 |  |
| ■■メニューに項目を追加  |    |                 |  |
| 1扇メニューをカスタマイズ |    |                 |  |
| 日本語入力システム切替   |    | ※ Whn6(htt) に設定 |  |
| 疊 画面ロック       |    | ※ATOK8 に設定      |  |
| (◎ システム保存停止   |    | ※cs00(htt) に設定  |  |
| > ログアウト       |    |                 |  |

図 2-1 Solaris CDE で日本語入力システムを切り替える

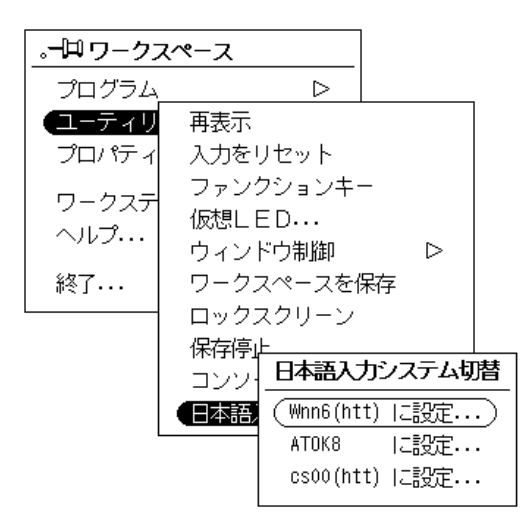

図 2–2 日本語 OpenWindows で日本語入力システムを切り替える

# **2.2**他の日本語入力システムとの同時使用

### **2.2.1ATOK8** との同時使用

ATOK8 を使用するように設定されている状態で Wnn6 を一時的に使用する場合 は、端末エミュレータなどから次のように htt コマンドを起動します。

sun% **htt -if xjsi -so -nosm &**

Wnn6 を使用して日本語を入力したいアプリケーションは、環境変数 XMODIFIERS に @im=htt を指定して起動します。例えばテキストエディタ (dtpad) で Wnn6 を使 用して日本語を入力したい場合は、次のようにします。

sun% **env XMODIFIERS=@im=htt dtpad -standAlone &**

#### **2.2.2cs00** との同時使用

Wnn6 と cs00 は、ウィンドウ環境で同時に使用することはできません。

## **2.3**ファイル構成

Wnn6 システムのディレクトリ構成を図 2–3 に示します。

Wnn6 セットアップとファイル **27**

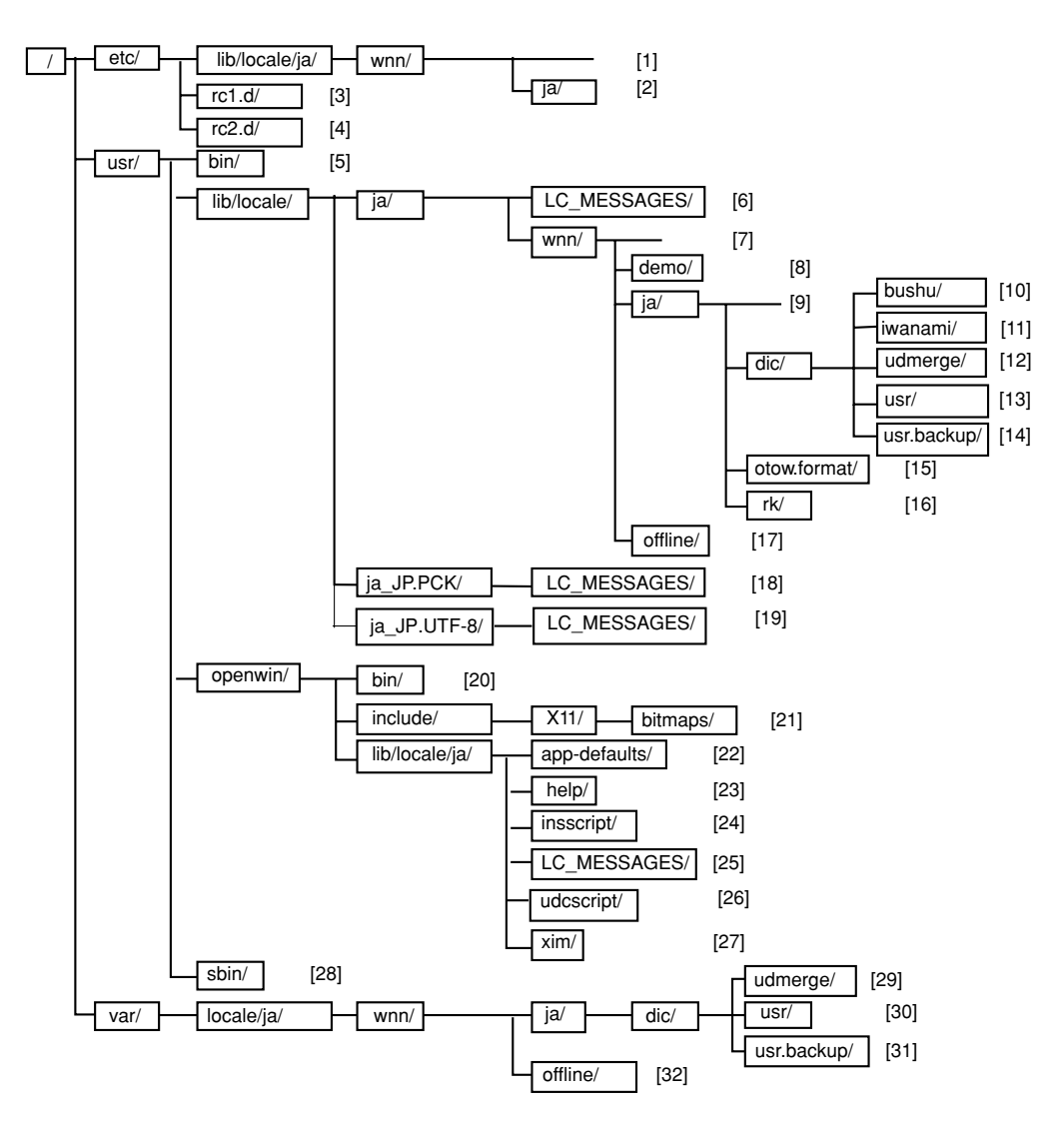

図 2–3 Wnn6 システムのディレクトリ構成

図 2–3 の [1] ~ [28] の各ディレクトリの内容、またはディレクトリの下に設置され るファイルの内容を表 2–1 で示します。表中の ※ は実行形式ファイルを示します。

表 **2–1** Wnn6 システムのファイル一覧

| No.                    | ファイル名                                | 内容                          |
|------------------------|--------------------------------------|-----------------------------|
| [1]                    | /etc/lib/locale/ja/wnn/dpkeyallow    | Wnn6 ライセンスサー<br>バーへのアクセス制御  |
| [1]                    | /etc/lib/locale/ja/wnn/dpkeylist     | Wnn6 使用許諾情報                 |
| [1]                    | /etc/lib/locale/ja/wnn/dpkeyservlist | Wnn6 ライセンスサー<br>バーのリスト      |
| [1]                    | /etc/lib/locale/ja/wnn/offlinerc     | オフライン学習を初期化<br>する           |
| [1]                    | /etc/lib/locale/ja/wnn/serverdefs    | Wnn6 ライブラリのサー<br>バーとの接続環境設定 |
| [1]                    | /etc/lib/locale/ja/wnn/udmergerc     | 登録語自動反映を初期化<br>する           |
| [1]                    | /etc/lib/locale/ja/wnn/wnnhosts      | サーバーへのアクセス許<br>可            |
| $\lceil 2 \rceil$      | /etc/lib/locale/ja/wnn/ja/jserverrc  | jserver を初期化する              |
| [3]<br>⋇               | /etc/rc1.d/K15Wnn6                   | jserver 停止用スクリプト            |
| [4]<br>⋇               | /etc/rc2.d/S94Wnn6                   | jserver 起動用スクリプト            |
| [5]<br>⋇               | /usr/bin/uum                         | かな漢字変換フロントエ<br>ンドプロセッサ      |
| $\lceil 5 \rceil$<br>⋇ | /usr/bin/wnnatod                     | テキスト形式辞書⇒バイ<br>ナリ形式辞書       |
| $\lceil 5 \rceil$<br>⋇ | /usr/bin/wnndtoa                     | バイナリ形式辞書⇒テキ<br>スト形式辞書       |
| $\lceil 5 \rceil$<br>⋇ | /usr/bin/wnnotow                     | 辞書コンバータ                     |
| $\lceil 5 \rceil$<br>⋇ | /usr/bin/wnnstat                     | 変換サーバーの使用者状<br>況を見る         |

Wnn6 セットアップとファイル **29**

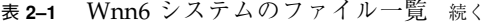

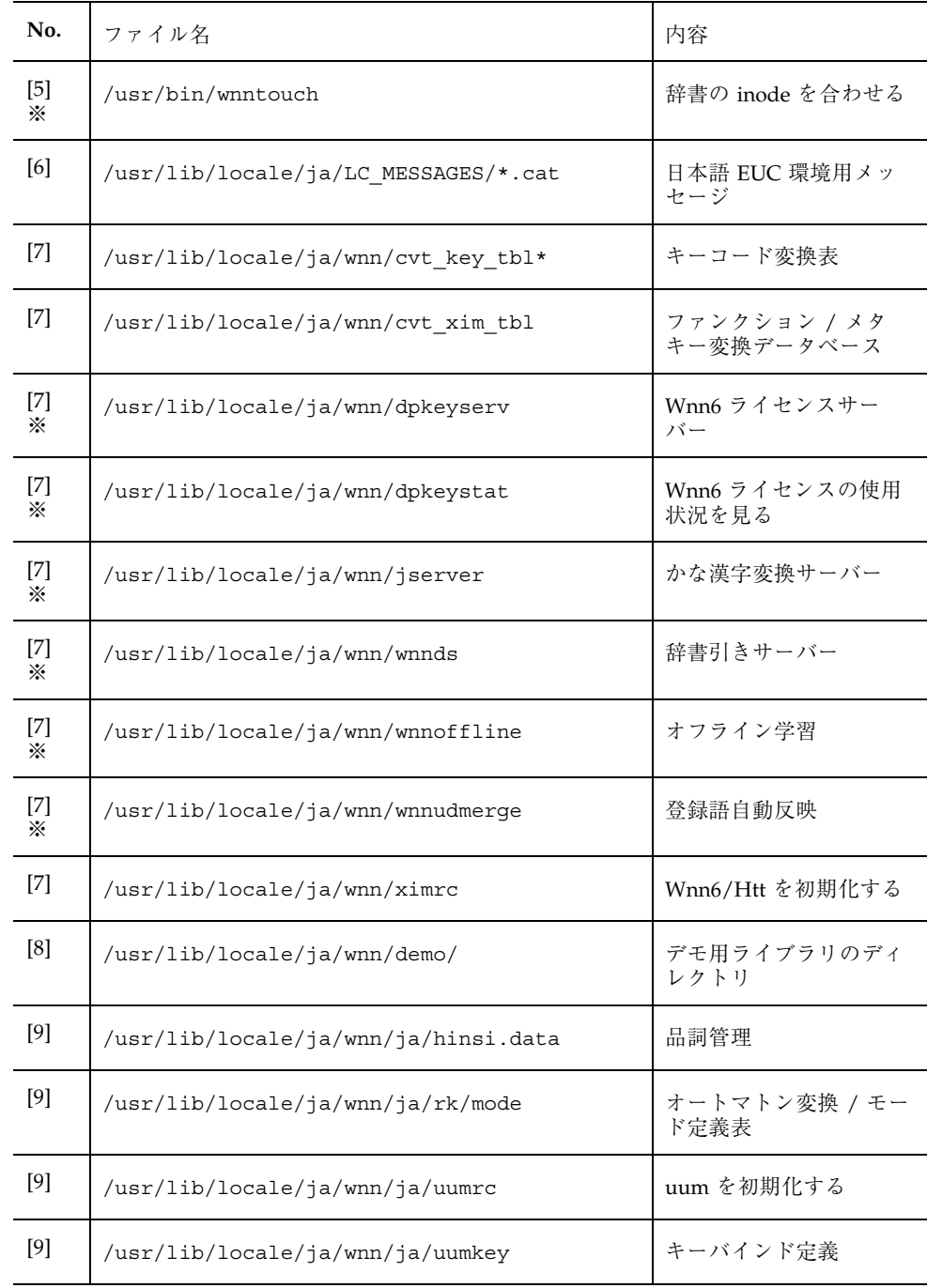

表 **2–1** Wnn6 システムのファイル一覧 続く

| No.    | ファイル名                                                          | 内容                                         |
|--------|----------------------------------------------------------------|--------------------------------------------|
| [9]    | /usr/lib/locale/ja/wnn/ja/wnnenvrc                             | かな漢字変換環境初期化                                |
| $[10]$ | /usr/lib/locale/ja/wnn/ja/dic/bushu\/<br>bushu.dic             | 部首入力用辞書                                    |
| $[10]$ | /usr/lib/locale/ja/wnn/ja/dic\/bushu/<br>bushu.dic.no JISX0212 | 部首入力用辞書 (補助漢<br>字を含まない)                    |
| $[10]$ | /usr/lib/locale/ja/wnn/ja/dic/bushu\/<br>bushu.fzk             | 部首入力用接続ベクトル<br>定義                          |
| $[11]$ | /usr/lib/locale/ja/wnn/ja/dic/iwanami\/<br>fisd                | FI 関係システム辞書 (固<br>定形式)                     |
| $[11]$ | /usr/lib/locale/ja/wnn/ja/dic/iwanami\/<br>*.dic               | システム辞書 (固定形式)                              |
| $[11]$ | /usr/lib/locale/ja/wnn/ja/dic/iwanami\ /<br>*.fzk              | 付属語情報データ                                   |
| $[12]$ | /usr/lib/locale/ja/wnn/ja/dic/udmerge                          | /var の下にある共用辞<br>書用ディレクトリへのリ<br>ンク         |
| $[13]$ | /usr/lib/locale/ja/wnn/ja/dic/usr/                             | /var の下にあるユー<br>ザー辞書用ディレクトリ<br>へのリンク       |
| $[14]$ | /usr/lib/locale/ja/wnn/ja/dic\ /<br>usr.backup/                | /var の下にあるユー<br>ザー辞書バックアップ用<br>ディレクトリへのリンク |
| $[15]$ | /usr/lib/locale/ja/wnn/ja/otow.format\/<br>$*$ . fmt           | 辞書コンバータで使用す<br>る各日本語入力システム<br>の書式          |
| $[16]$ | /usr/lib/locale/ja/wnn/ja/rk/1*                                | オートマトン変換:対応<br>表の前処理部分                     |
| $[16]$ | /usr/lib/locale/ja/wnn/ja/rk/2*                                | オートマトン変換:対応<br>表の本処理部分                     |

Wnn6 セットアップとファイル **31**

表 **2–1** Wnn6 システムのファイル一覧 続く

| No.         | ファイル名                                                   | 内容                                    |
|-------------|---------------------------------------------------------|---------------------------------------|
| $[16]$      | /usr/lib/locale/ja/wnn/ja/rk/3*                         | オートマトン変換:対応<br>表の後処理部分                |
| $[17]$      | /usr/lib/locale/ja/wnn/offline/                         | /var の下にあるオフ<br>ライン学習用ディレクト<br>リへのリンク |
| [18]        | /usr/lib/locale/ja_JP.PCK/LC MESSAGES\ /<br>$*.cat$     | PC 漢字コード環境用<br>メッセージ                  |
| $[19]$      | /usr/lib/locale/ja JP.UTF-8\/LC-MESSAGES/<br>$*$ .cat   | UTF-8 環境用メッセージ                        |
| [20]        | /usr/openwin/bin/wnnbushu                               | 部首入力                                  |
| [20]        | /usr/openwin/bin/wnnenvutil                             | 設定ユーティリティ                             |
| $[20]$      | /usr/openwin/bin/wnndictutil                            | 辞書ユーティリティ                             |
| $[21]$      | /usr/openwin/include/X11/bitmaps\/<br>Wnn6.bitmap       | ビットマップ                                |
| $[22]$      | /usr/openwin/lib/locale/ja/app-defaults/<br>Wnnbushu    | Wnn6/Htt の部首入力リ<br>ソース                |
| $[22]$      | /usr/openwin/lib/locale/ja/app-defaults/<br>Wnndictutil | 辞書ユーティリティのリ<br>ソース                    |
| $[22]$      | /usr/openwin/lib/locale/ja/app-defaults/<br>Wnnenvutil  | 環境設定ユーティリティ<br>のリソース                  |
| $[22]$      | /usr/openwin/lib/locale/ja/app-defaults/<br>Xjsi        | Wnn6/Htt のリソース                        |
| [23]        | /usr/openwin/lib/locale/ja/help\/<br>wnnenvutil.hlp     | 環境設定ユーティリティ<br>のヘルプ                   |
| $[24]$ $\%$ | /usr/openwin/lib/locale/ja/imsscript\/<br>S509Wnn6      | Wnn6/Htt 起動用スクリ<br>プト                 |

表 **2–1** Wnn6 システムのファイル一覧 続く

| No.       | ファイル名                                                      | 内容                         |
|-----------|------------------------------------------------------------|----------------------------|
| $[25]$    | /usr/openwin/lib/locale/ja/LC_MESSAGES\ /<br>$*.cat$       | メッセージ                      |
| $[26]$    | /usr/openwin/lib/locale/ja/udcscript\/<br>Wnn6_udcregister | 外字ツール単語登録支援<br>機能用スクリプト    |
| $[27]$    | /usr/openwin/lib/locale/ja/xim/xjsi.so                     | htt 用インタフェースモ<br>ジュール      |
| [28]<br>⋇ | /usr/sbin/wnnaccess                                        | サーバーへのアクセスを<br>制御する        |
| [28]<br>⋇ | /usr/sbin/wnnkill                                          | jserver を終了する              |
| $[29]$    | /var/locale/ja/wnn/ja/dic/udmerge/                         | 共用辞書用ディレクトリ                |
| $[30]$    | /var/locale/ja/wnn/ja/dic/usr/<ユーザー名>/<br>fiud             | FI 関係ユーザー辞書 (登<br>録可能形式)   |
| [30]      | /var/locale/ja/wnn/ja/dic/usr/<ユーザー名>/<br>muhenkan         | ユーザーごとの無変換学<br>習辞書 (登録可能)  |
| $[30]$    | /var/locale/ja/wnn/ja/dic/usr/<ユーザー名>/<br>bunsetsu         | ユーザーごとの文節切り<br>学習辞書 (登録可能) |
| $[30]$    | /var/locale/ja/wnn/ja/dic/usr/<ユーザー名>/<br>ud               | ユーザー辞書 (登録可能)              |
| $[30]$    | /var/locale/ja/wnn/ja/dic/usr/<ユーザー名>/<br>$*, h$           | ユーザーごとの頻度情報                |
| $[31]$    | /var/locale/ja/wnn/ja/dic/usr.backup/                      | ユーザー辞書バックアッ<br>プ用ディレクトリ    |
| $[32]$    | /var/locale/ja/wnn/offline/                                | オンライン学習用データ<br>ディレクトリ      |

ここで示したファイルのパス名は初期設定のものです。

Wnn6 セットアップとファイル **33**

初期化ファイル jserverrc、uumrc、wnnenvrc の中で、次のパスを設定していま す。

/usr/lib/locale/ja/wnn/ja/dic

jserverrc のエントリ jserver dir で指定されています。

- ユーザーが新しく辞書を作成する場合の辞書と頻度ファイル uumrc のエントリ setjishopath/sethindopath で指定されています。
- /usr/lib/locale/ja/wnn/ja/dic/iwanami/\*.fzk wnnenvrc のエントリ setfuzokugo で指定されています。
- /usr/lib/locale/ja/wnn/ja/dic/usr/<ユーザー名>/\*.h、 /usr/lib/locale/ja/wnn/ja/dic/usr/<ユーザー名>/ud、 /usr/lib/locale/ja/wnn/ja/dic/usr/<ユーザー名>/fiud、 wnnenvrc のエントリ setdic で指定されています。

# **ATOK8** セットアップとファイル

この章では、ATOK8 を使用する際に必要な使用環境のセットアップと、ATOK8 の ファイル構成について説明します。

注 **-** この章で説明する設定や操作は、すべて一般ユーザーで作業してください。

## **3.1**使用環境のセットアップ

複数の日本語入力システムのインストールがされている場合、ウィンドウシステム のデフォルトの日本語入力システムは、次の優先順位で決まります。

- 1. Wnn6
- 2. ATOK8
- 3. cs00

たとえば、Wnn6 と ATOK8 がインストールされている場合、Wnn6 がデフォルトの 日本語入力システムになります。

ATOK8 以外の日本語入力システムを使用するように設定されている状態で、 ATOK8 を使用するには、ワークスペースメニューから「ATOK8 に設定...」<sup>1</sup>を選択 し、一度ログアウトしてから、再度ログインします。

「ATOK8 に設定...」の位置は、図 3–1 または、図 3–2 を参考にしてください。

<sup>1.</sup> 実際には、「ATOK8 に設定...」を選択すると、atok8setup コマンドが実行されます。atok8setup コマンド の詳細は、atok8setup(1) のマニュアルページを参照してください。

| ワークスペース・メニュー  |    |                 |  |
|---------------|----|-----------------|--|
| アプリケーション      | D≻ |                 |  |
| カード           | D× |                 |  |
|               |    |                 |  |
| リンク           | Þ  |                 |  |
| ウィンドウ         | D× |                 |  |
| ■■メニューに項目を追加  |    |                 |  |
| 1扇メニューをカスタマイズ |    |                 |  |
| 日本語入力システム切替   |    | ※ Whn6(htt) に設定 |  |
| 疊 画面ロック       |    | ※ATOK8 に設定      |  |
| ◎ システム保存停止    |    | ※cs00(htt) に設定  |  |
| 2011 ログアウト    |    |                 |  |

図 3–1 Solaris CDE で日本語入力システムを切り替える

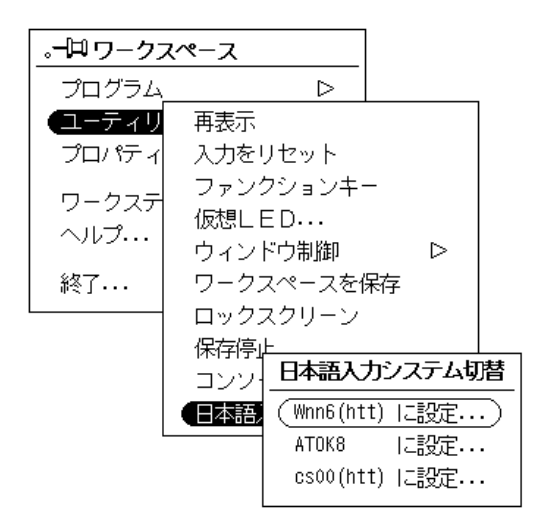

図 3–2 日本語 OpenWindows で日本語入力システムを切り替える

## **3.1.1**その他の環境設定

次の環境変数の設定が必要です。

**B** HOME

ユーザーのホームディレクトリを設定します。ATOK8 の動作時には、辞書 ファイルをはじめ環境設定ファイルなど、\$HOME/.atok8 の下のファイルが参照 または更新されます。通常、この環境変数はログイン時に自動的に設定されるた め、ユーザーが手動で設定する必要はありません。

#### **XMODIFIERS**

複数の入力サーバーが動作している中で、ATOK8 を使用する場合に設定しま す。atok8setup コマンドを実行した場合のように、ATOK8 だけが動作してい る環境では設定する必要はありません。設定方法は次のとおりです。

■ C シェルの場合

sun% **setenv XMODIFIERS @im=atok8**

■ Bourne シェルまたは Korn シェルの場合

sun\$ **XMODIFIERS=@im=atok8** sun\$ **export XMODIFIERS**

# **3.2**ファイル構成

### **3.2.1ATOK8** のパッケージ構成

ATOK8 をウィンドウシステム上で利用するには、ウィンドウシステムのパッケージ に加え、JSat8xw パッケージが必要です。JSat8xw2 パッケージ は表 3–1 のファイル で構成されています。

表 **3–1** JSat8xw パッケージの内容 - 1

| /usr/openwin/bin/ |                |
|-------------------|----------------|
| atok8             | 日本語入力サーバー本体    |
| atok8dicm         | 辞書メンテナンスコマンド   |
| atok8migd         | ATOK7 辞書移行コマンド |
| atok8setup        | セットアップスクリプト    |

2. エンドユーザークラスタ以上のクラスタを選んでインストールする場合は、標準でインストールされます。

ATOK8 セットアップとファイル **37**

表 **3–1** JSat8xw パッケージの内容 - 1 続く

| usr/openwin/lib/locale/ja/app-befaults/ |                                                  |  |
|-----------------------------------------|--------------------------------------------------|--|
| Atok8                                   | $app-defaults777$                                |  |
| /usr/openwin/lib/locale/ja/atok8/       |                                                  |  |
| atok8.ucf                               | デフォルトの環境設定ファイル                                   |  |
| atok8.ucf.like7                         | 環境設定ファイル ATOK7 (Solaris 用) に似<br>たキーバインドを好むユーザー用 |  |
| atok8 dic                               | 基本辞書マスター                                         |  |
| atok8tkj.dic                            | 単漢字辞書マスター                                        |  |
| atok8you.dic                            | 空辞書マスター                                          |  |

次の表 3–2 にあるファイルはユーザーが直接実行したり、参照したりすることはあ りません。

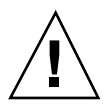

注意 **-** ファイル名やパス名は将来変更される場合があります。

表 **3–2** JSat8xw パッケージのファイル - 2

| /usr/openwin/lib/locale/ja/atok8/        |                             |
|------------------------------------------|-----------------------------|
| atok8conftool                            | 環境設定ツールのバイナ<br>リファイル        |
| atok8dictool                             | 辞書メンテナンスツール<br>のバイナリファイル    |
| atok8wordreq                             | 単語登録ウィンドウの<br>バイナリファイル      |
| /usr/openwin/lib/locale/ja/atok8/keymap/ |                             |
| default                                  | キーマップファイル                   |
| /usr/openwin/lib/locale/ja/LC MESSAGES/  |                             |
| JS ATOK8 CONFTOOL.cat                    | 環境設定ツール用メッ<br>セージカタログ       |
| JS ATOK8 SETUP.mo                        | セットアップスクリプト用<br>メッセージオブジェクト |

/usr/openwin/lib/locale/ja/help/

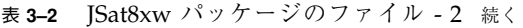

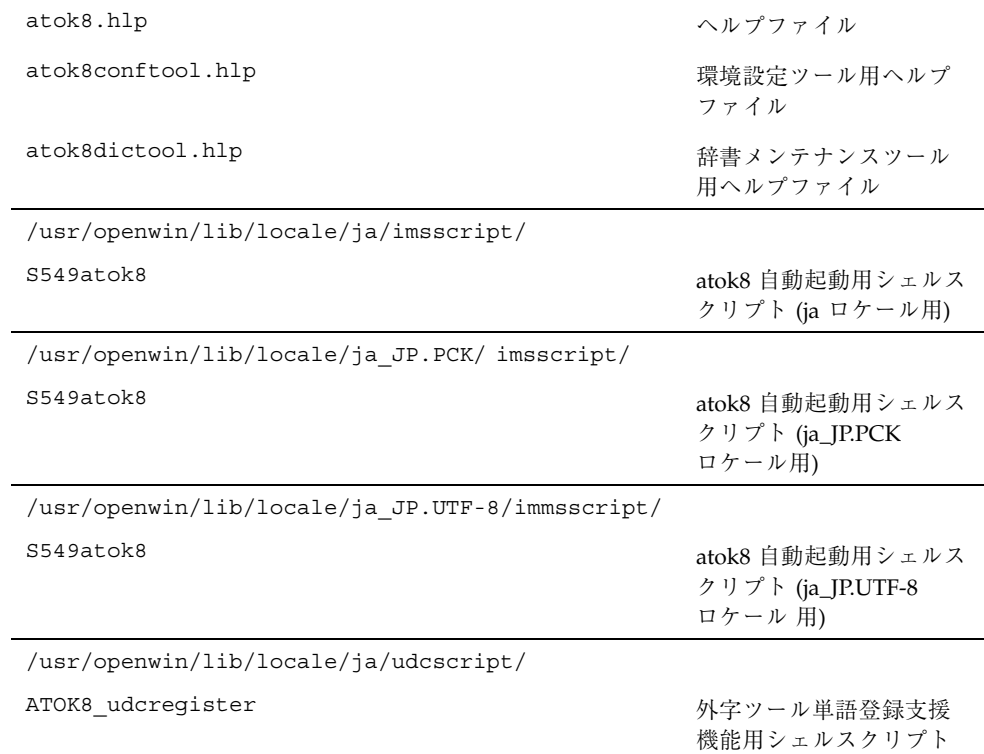

# **3.2.2ATOK8** 使用時に作成または更新されるファイルと ディレクトリ

次のファイルは、ATOK8 を初めて起動したときに /usr/openwin/lib/locale/ja/atok8 の下の同名のファイルから自動的にコ ピーされます。

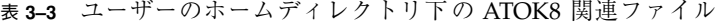

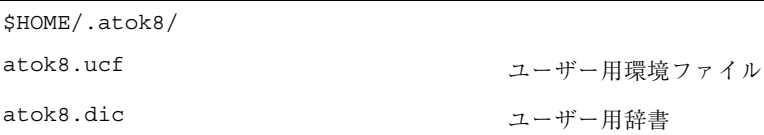

ATOK8 セットアップとファイル **39**

表 **3–3** ユーザーのホームディレクトリ下の ATOK8 関連ファイル 続く

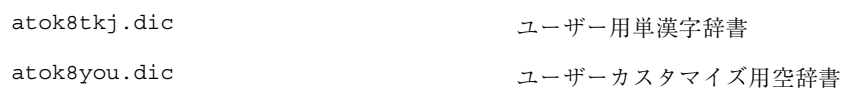

## **3.2.3ATOK8** の自動起動設定時に作成または更新される ファイル

次のファイルは、ATOK8 の自動起動設定時に作成または更新されます。

表 **3–4** ユーザーのホームディレクトリ下の ATOK8 関連ファイル \$HOME/

| .openwin-init | 日本語 OpenWindows 起動ファイル                   |
|---------------|------------------------------------------|
| .dtprofile    | Solaris CDE 起動時に使用する個人環境設定<br>用スクリプトファイル |

<sup>第</sup> **4** <sup>章</sup>

# **cs00** セットアップとファイル

この章では、cs00 を使用する際に必要な使用環境のセットアップと cs00 のファイル 構成について説明します。

### **4.1**使用環境のセットアップ

複数の日本語入力システムがインストールされている場合、ウィンドウシステムの デフォルトの日本語入力システムは、次の優先順位で決まります。

- 1. Wnn6
- 2. ATOK8
- 3. cs00

たとえば、ATOK8 と cs00 がインストールされている場合、ATOK8 がデフォルトの 日本語入力システムになります。

cs00 以外の日本語入力システムを使用するように設定されている状態で、cs00 を使 用するには、ワークスペースメニューから「cs00(htt) に設定...」1 を選択し、一度ロ グアウトしてから、再度ログインします。

「cs00(htt) に設定...」の位置は、図 4–1 または、図 4–2 を参考にしてください。

**41**

<sup>1.</sup> 実際には、「cs00(htt) に設定...」を選択すると、cs00setup コマンドが実行されます。cs00setup コマンドの 詳細は、cs00setup(1) のマニュアルページを参照してください。

| ワークスペース・メニュー  |    |                 |  |
|---------------|----|-----------------|--|
| アプリケーション      | D≻ |                 |  |
| カード           | D× |                 |  |
|               |    |                 |  |
| リンク           | D≻ |                 |  |
| ウィンドウ         | D× |                 |  |
| ■■メニューに項目を追加  |    |                 |  |
| 1扇メニューをカスタマイズ |    |                 |  |
| 日本語入力システム切替   |    | ※ Wnn6(htt) に設定 |  |
| 疊 画面ロック       |    | ※ATOK8 に設定      |  |
| (◎ システム保存停止   |    | ※cs00(htt) に設定  |  |
| 2011 ログアウト    |    |                 |  |

図 4–1 Solaris CDE で日本語入力システムを切り替える

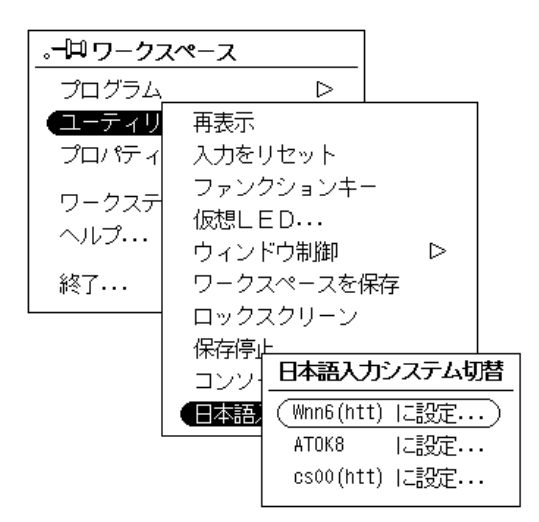

図 4–2 日本語 OpenWindows で日本語入力システムを切り替える

# **4.2cs00** のパッケージを後から追加する場合の注 意点

Solaris のインストール時に cs00 のパッケージを選択せずに、インストール作業を行 なった場合、cs00 のパッケージを後から追加しても、そのままでは cs00 を使用する ことはできません。これは、かな漢字変換サーバー cs00 が、パッケージをインス トールするだけでは起動されないためです。

cs00 のパッケージを後から追加した場合、次の作業が必要です。(システムをリブー トすることでも cs00 は使用可能)

♦ cssd コマンドにシグナル **SIGHUP** を送信します。

```
% su
# ps -e | grep cssd
 226 ? 0:00 cssd
# kill -HUP 226
```
これにより、cssd は、新たにインストールされた cs 起動スクリプト (cs00 起動ス クリプト) を検出し、かな漢字変換サーバー cs00 を起動します。

cssd に関しては、マニュアルページ cssd(1M) を参照してください。

## **4.3**ファイル構成

cs00 をウィンドウシステム上で使用するには、ウィンドウシステムのパッケージに 加え、次のパッケージが必要です。<sup>2</sup>

表 **4–1** cs00 に必要なパッケージ

| <b>SUNW</b> xim      | 入力サーバー htt のパッケージ                            |
|----------------------|----------------------------------------------|
| <b>SUNWjc0r</b>      | cs00 / ディレクトリ用パッケージ                          |
| SUNW <sub>ic0u</sub> | cs00 /usr ディレクトリ用パッケージ                       |
| SUNWjc0w             | cs00 ユーザー辞書メンテナンスツール (日本<br>語 OpenWindows 版) |
| SUNW <sub>ic0d</sub> | cs00 ユーザー辞書メンテナンスツール<br>(Solaris CDE 版)      |

SUNWjc0r、SUNWjc0u、SUNWjc0w、SUNWjc0d パッケージの主要なファイルを表 4–2 ~ 表 4–5 に示します。

2. エンドユーザークラスタ以上のクラスタを選んでインストールする場合は、標準でインストールされます。

cs00 セットアップとファイル **43**

表 **4–2** SUNWjc0r パッケージのファイル

| ファイル名             | ファイル内容                           |
|-------------------|----------------------------------|
| /var/mle/ja/cs00/ |                                  |
| cs00 u.dic        | cs00 ユーザー辞書                      |
| cs00_m.dic        | cs00 メイン辞書                       |
| /etc/mle/ja/cs00/ |                                  |
| csdef             | CS 定義情報ファイル (libmle、mle)         |
| config            | デフォルト設定ファイル (libmle、mle)         |
| keybind           | キー割り当て定義ファイル (libmle、mle)        |
| keyword           | キーワード定義ファイル                      |
| resources         | カスタマイズ用ファイル (xci)                |
| hiragana.ccv      | 文字コード変換規則定義ファイル (ひらがなモー<br>ド用)   |
| katakana.ccv      | 文字コード変換規則定義ファイル (全角カタカナ<br>モード用) |
| h katakana.ccv    | 文字コード変換規則定義ファイル (半角カタカナ<br>モード用) |
| eisuu.ccv         | 文字コード変換規則定義ファイル (半角英数モー<br>ド用)   |
| h eisuu.ccv       | 文字コード変換規則定義ファイル (全角英数モー<br>ド用)   |

表 **4–3** SUNWjc0u パッケージのファイル

| ファイル名      | ファイル内容               |
|------------|----------------------|
| /usr/bin/  |                      |
| cs00setup  | cs00 ウィンドウ環境設定用コマンド  |
| mdicm      | cs00 メイン辞書メンテナンスツール  |
| udicm      | cs00 ユーザー辞書メンテナンスツール |
| /usr/sbin/ |                      |
| cs00       | cs00 かな漢字変換サーバー本体    |

表 **4–3** SUNWjc0u パッケージのファイル 続く

| ファイル名           | ファイル内容              |
|-----------------|---------------------|
| /usr/lib/css.d/ |                     |
| cs00.sh         | cssd 用 cs00 起動スクリプト |

#### 表 **4–4** SUNWjc0w パッケージのファイル

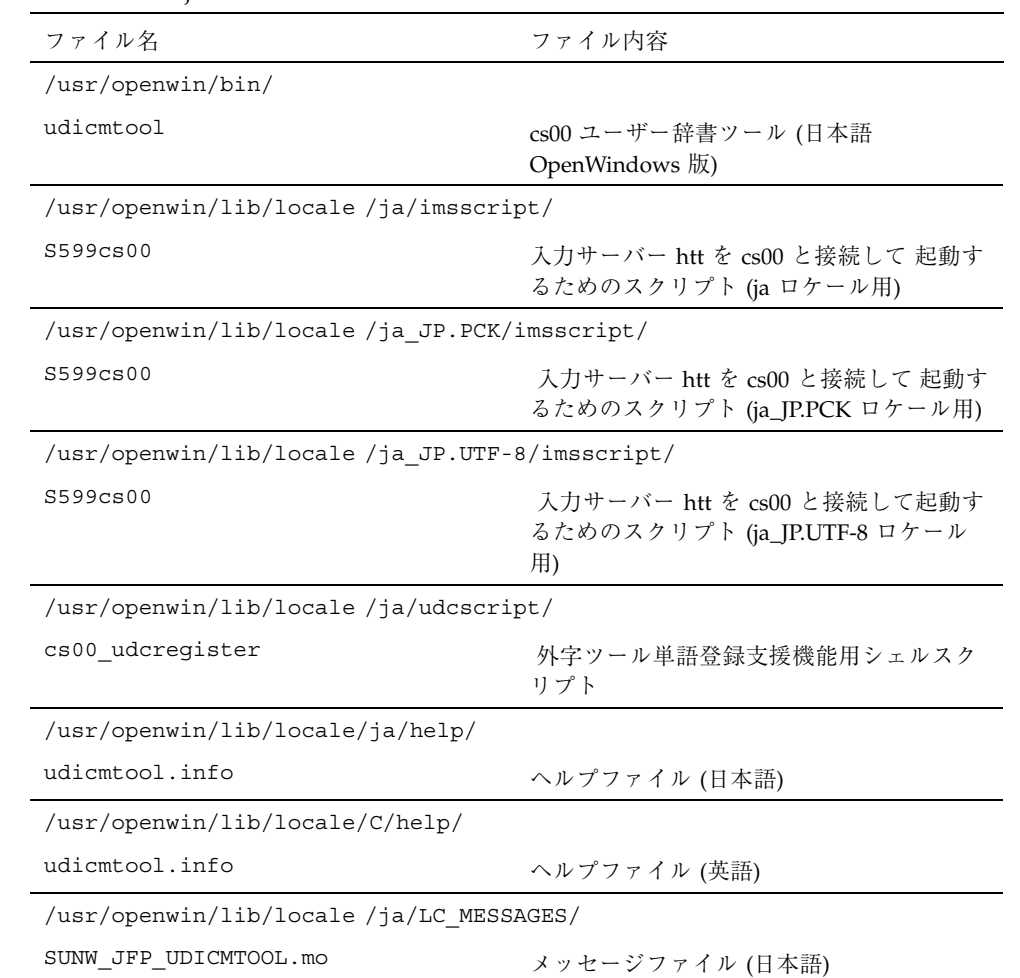

cs00 セットアップとファイル **45**

| ファイル名                             | ファイル内容                                                      |
|-----------------------------------|-------------------------------------------------------------|
| /usr/dt/bin/                      |                                                             |
| sdtudicm                          | cs00 ユーザー辞書ツール (日本語 Solaris<br>$CDE$ 版                      |
| /usr/dt/lib/nls/msq/ja/           |                                                             |
| sdtudicm.cat                      | メッセージカタログファイル (日本語)                                         |
| /usr/dt/app-defaults/ja/          |                                                             |
| Sdtudicm                          | app-defaults ファイル (ja ロケール用)                                |
| /usr/dt/app-defaults/ja JP.PCK/   |                                                             |
| Sdtudicm                          | app-defaults ファイル (ja_JP.PCK<br>ロケール用)                      |
| /usr/dt/app-defaults/ja JP.UFT-8/ |                                                             |
| Sdtudicm                          | app-defaults $7 \, \tau \wedge \nu$ (ja_JP.UTF-8)<br>ロケール用) |
| /usr/dt/appconfig/help/ja/        |                                                             |
| Sdtudicm.info                     | ヘルプファイル (日本語)                                               |

表 **4–5** SUNWjc0d パッケージのファイル

# **4.3.1cs00** の使用するファイルと関連するプログラムと の関係

図 4–3 は cs00 の使用するファイルと関連するプログラムとの関係について説明した ものです。cs00 は、入力サーバー htt または mle コマンドを使用してアプリケー ションから利用できます。

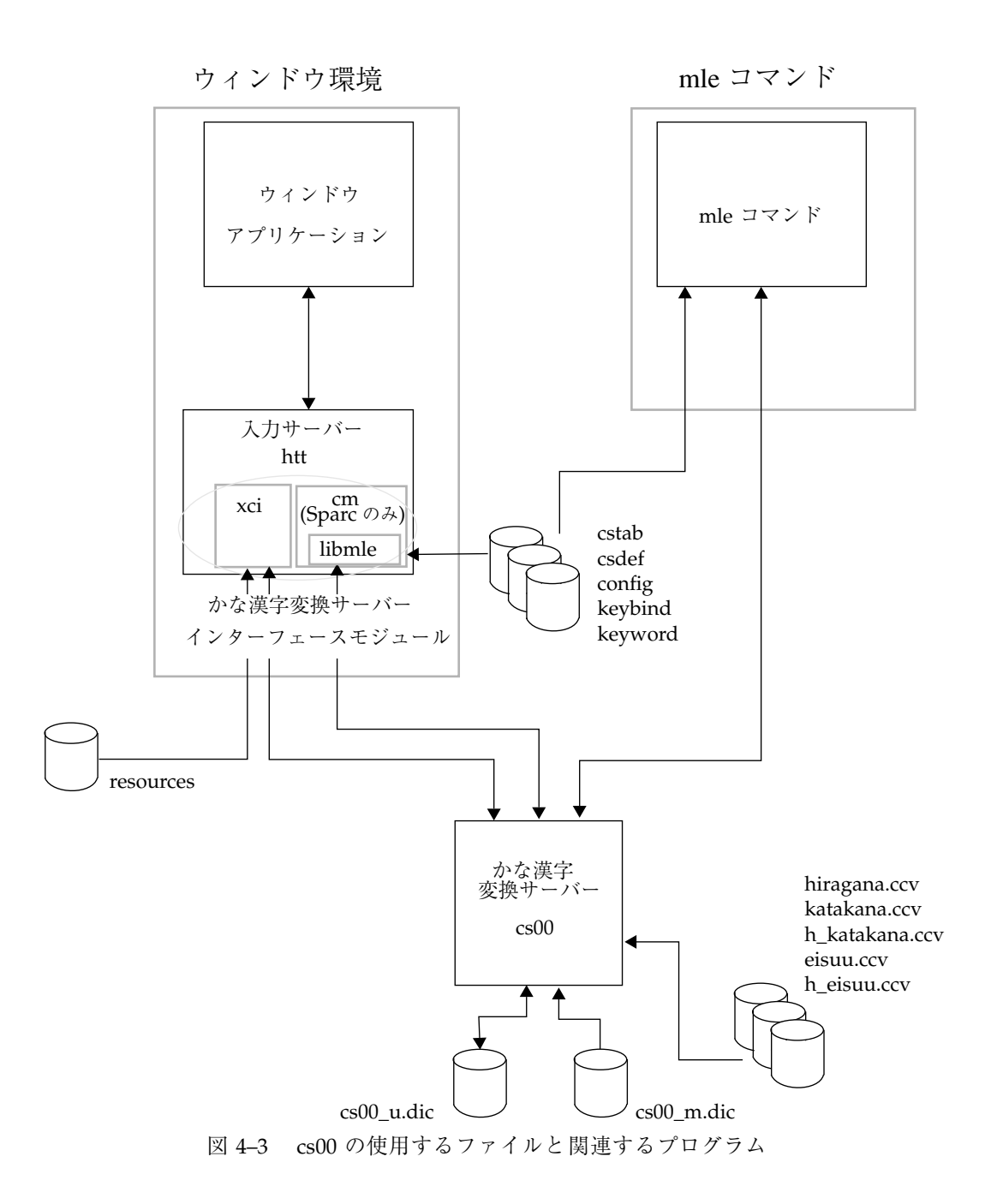

cs00 セットアップとファイル **47**

# **4.4**以前のリリースより移動したファイル

cs00 の主なファイルは、Solaris 2.6 から 表 4–6 のように移動しました。Solaris 2.5.1 以前のリリースとの互換性を保つため、移動前の位置にもシンボリックリンクが張 られています。

表 **4–6** cs00 の移動したファイルの位置関係

| ファイル名          | Solaris 2.5.1 以前の位置   | Solaris 7 での位置    |
|----------------|-----------------------|-------------------|
| cstab          | /usr/lib/mle/ja/      | /etc/mle/ja/      |
| keyword        | /usr/lib/mle/ja/cs00/ | /etc/mL/ial/cs00/ |
| resource       | /usr/lib/mle/ja/cs00/ | /etc/mL/ja/cs00/  |
| csdef          | /usr/lib/mle/ja/cs00/ | /etc/mL/ja/cs00/  |
| config         | /usr/lib/mle/ja/cs00/ | /etc/mL/ja/cs00/  |
| keybind        | /usr/lib/mle/ja/cs00/ | /etc/mL/ial/cs00/ |
| hiragana.ccv   | /usr/lib/mle/ja/cs00/ | /etc/mL/ial/cs00/ |
| katakana.ccv   | /usr/lib/mle/ja/cs00/ | /etc/mL/ial/cs00/ |
| h_katakana.ccv | /usr/lib/mle/ja/cs00/ | /etc/mle/ja/cs00/ |
| eisuu.ccv      | /usr/lib/mle/ja/cs00/ | /etc/mle/ja/cs00/ |
| h eisuu.ccv    | /usr/lib/mle/ja/cs00/ | /etc/mL/ial/cs00/ |
| cs00 m.dic     | /usr/lib/mle/ja/cs00/ | /var/mle/ia/cs00/ |

# パート**III** ユーザー登録単語および環境ファイルの移行

<sup>第</sup> **5** <sup>章</sup>

# **Wnn6** への移行

この章では、ATOK8、ATOK7、cs00、VJE-Delta、EGBRIDGE でユーザーが登録し た単語情報を Wnn6 で使用する方法について説明します。また、移行の際に利用さ れるファイルの形式についても説明します。

# **5.1ATOK8**、**ATOK7**、**cs00**、**VJE-Delta**、 **EGBRIDGE** の単語情報を **Wnn6** で使用する

次の手順により単語情報をWnn6 で使用できるようになります。

- **1. ATOK8**、**ATOK7**、**cs00**、**VJE-Delta**、**EGBRIDGE** でユーザーが登録した単語情 報を、テキスト形式で単語ファイルに保存します。この方法については、各日本 語入力システムのマニュアルを参照してください。
	- 例 ATOK8 で単語ファイルを作成する場合
		- 1. ATOK8 の「辞書ツール」ボタンを押し、辞書メンテナンスツールを起動 します。
		- 2. 「一覧表示」ボタンを押し、一覧表示ウィンドウを開きます。
		- 3. 「単語一覧ファイル作成」を「する」に設定し、一覧表示を実行し て、atok8.txt に単語情報を保存します。

なお、作成した単語ファイルの文字コードが日本語 EUC でない場合、文字 コードを日本語 EUC に変換する作業が必要です (Solaris 上の ATOK8 および cs00 で作成した場合、文字コードは日本語 EUC になりますので、この作業は 必要ありません)。変換方法については、iconv(1) および iconv ja(5) の マニュアルページを参照してください。

■ 例 - cs00 で単語ファイルを作成する場合

sun% **udicm show cs00\_u.dic > cs00.txt**

■ 例 - PC 漢字コードで作成されたテキストファイルの文字コードを変換する場 合

sun% **iconv -f pck -t eucJP** *pck-word-file* **>** *word-file*

**2.** 作成した単語ファイルを **Wnn6** のテキスト形式辞書に変換します。

sun% **wnnotow -i** *word-file* **-o** *wnn6-dict* **-f** *format* **-l** *log-file*

各指定の意味は次のとおりです。詳細については、後述の「ファイル形式」の節 を参照してください。

- −i *word-file* 変換の対象となる単語ファイル
- −f *format* 変換の対象となる単語ファイルの形式を示す書式ファイル
- −o *wnn6-dict* 作成する Wnn6 テキスト形式辞書
- −l *log-file* 変換に失敗した単語を記録するログファイル
- 例 ATOK8 で登録した単語情報を使用する場合

sun% **wnnotow -i atok8.txt -o wnn6.u -f \ /usr/lib/locale/ja/wnn/ja/otow.format/atok8-wnn6.fmt**

■ 例 - ATOK7 で登録した単語情報を使用する場合

```
sun% wnnotow -i atok7.txt -o wnn6.u -f \
/usr/lib/locale/ja/wnn/ja/otow.format/atok7-wnn6.fmt
```
■ 例 - cs00 で登録した単語情報を使用する場合

sun% **wnnotow -i cs00.txt -o wnn6.u -f \ /usr/lib/locale/ja/wnn/ja/otow.format/cs00-wnn6.fmt**

■ 例 - VJE-Delta で登録した単語情報を使用する場合

```
sun% wnnotow -i vje.txt -o wnn6.u -f \
/usr/lib/locale/ja/wnn/ja/otow.format/vje-wnn6.fmt
```
■ 例 - EGBRIDGE で登録した単語情報を使用する場合

```
sun% wnnotow -i egb.txt -o wnn6.u -f \
/usr/lib/locale/ja/wnn/ja/otow.format/egbridge-wnn6.fmt
```
**3.** 作成した **Wnn6** テキスト形式辞書を **Wnn6** 辞書ユーティリティ **(**wnndictutil**)** で登録します。**Wnn6** 辞書ユーティリティの使用方法については、『*Wnn6* ユー ザーズガイド』の第 **2** 章「辞書操作」を参照してください。

# **5.2**ファイル形式

この節では、Wnn6 のテキスト形式辞書を作成する場合に使われるファイルの形式 について説明します。各ファイルでは、日本語 EUC を使用します。

#### **5.2.1**単語ファイル

変換の対象となる単語ファイル (ATOK8、ATOK7、cs00、VJE-Delta、EGBRIDGE) を指定します。それぞれの「読み」と「単語」の長さは、253 文字までです。

Wnn6 への移行 **53**

## **5.2.1.1ATOK8** 辞書形式

| !コメント |       |      |
|-------|-------|------|
| 読み 1, | 単語 1, | 品詞 1 |
| 読み 2, | 単語 2, | 品詞 2 |
| 読み 3, | 単語 3, | 品詞 3 |
|       | ٠     | ٠    |
|       | ٠     | ٠    |

例 :

![](_page_65_Picture_195.jpeg)

### **5.2.1.2ATOK7** 辞書形式

![](_page_65_Picture_196.jpeg)

例 :

![](_page_66_Picture_205.jpeg)

## **5.2.1.3cs00** 辞書形式

![](_page_66_Picture_206.jpeg)

![](_page_66_Figure_3.jpeg)

![](_page_66_Picture_207.jpeg)

### **5.2.1.4VJE-Delta** 辞書形式

![](_page_66_Picture_208.jpeg)

Wnn6 への移行 **55**

![](_page_67_Picture_181.jpeg)

例 :

![](_page_67_Picture_182.jpeg)

## **5.2.1.5EGBRIDGE** 辞書形式

![](_page_67_Picture_183.jpeg)

![](_page_67_Figure_5.jpeg)

![](_page_67_Picture_184.jpeg)

![](_page_68_Picture_109.jpeg)

### **5.2.2**書式ファイル

単語ファイルの書式を定義します。

書式ファイルの内容は、「書式データ」部分と「品詞」部分に分かれています。

書式ファイルは /usr/lib/locale/ja/wnn/ja/otow.format/ の下に、接尾辞 .fmt が付いて置かれています。

各日本語入力システムの書式ファイル名は表 5–1 のとおりです。

表 **5–1** 各日本語入力システムの書式ファイル

| ATOK8 用書式ファイル     | $at$ <sup>ok8-wnn6.fmt</sup> |
|-------------------|------------------------------|
| ATOK7 用書式ファイル     | atok7-wnn6.fmt               |
| cs00 用書式ファイル      | $cs00$ -wnn $6$ . fmt        |
| VIE-Delta 用書式ファイル | vje-wnn6.fmt                 |
| EGBRIDGE 用書式ファイル  | eqbridge-wnn6.fmt            |

以下は ATOK7 の書式ファイル例です。「書式データ」と「品詞」は次のように分 類されています。

![](_page_69_Figure_0.jpeg)

"\" で始まる行はコメント行になり、解釈されません。

#### **5.2.2.1**書式データ

書式データは、単語ファイルの単語データについて、個々の要素の区切り文字列や最 大文字列、読み / 単語に使用される文字で無効とする文字などを定義しています。

書式データのフォーマットは次のとおりです。

![](_page_69_Picture_203.jpeg)

・ ・ ・ ・

書式キーワードに対応する定義を ASCII 文字 "=" で指定します。「タブ文字」など の制御文字を使用する場合、実際の制御文字を使用することができます。

また、次の例のように、"\" に続く一文字、または "\" に続く 3 桁の 8 進数で、 ASCII コードを指定することもできます。

例 :

![](_page_70_Picture_222.jpeg)

書式データでキーワードが定義されていない場合は、ATOK7 用の定義が適用されま す。

表 **5–2** 日本語入力システム各キーワードの意味

| キーワード  | 意味                                                                                                    |
|--------|----------------------------------------------------------------------------------------------------|
| コメント開始 | コメント開始部分の文字を指定。 最大4バイトでコメント開始<br>文字を指定することができる。 単語ファイルにコメントがない<br>場合は、パラメタを記述しない                      |
| コメント終了 | コメント終了部分の文字を指定。 最大4バイトでコメント終了<br>文字を指定することができる。 単語ファイルにコメントがない<br>場合は、パラメタを記述しない。 行末は必ずコメントの終了に<br>なる |
| 読み     | 読みの文字幅 (半角、全角) を指定。 半角の場合は 1、全角の場<br>合は2を指定                                                           |
| 読み区切り  | 読みの終了を示す文字を指定。 最大4バイトで終了文字を指定<br>することができる。「読み区切り」は複数設定することができ<br>$\mathcal{Z}_{\mathcal{D}}$          |

Wnn6 への移行 **59**

表 **5–2** 日本語入力システム各キーワードの意味 続く

| キーワード   | 意味                                                                                                    |
|---------|----------------------------------------------------------------------------------------------------|
| 読み区切り連続 | 読み区切りの文字を連続して入力できるかを指定。 できる場合<br>は OK、できない場合は NG を指定                                                                |
| 読み無効    | 読みに使用される文字で、無効となる文字を指定。最大4バイ<br>トで無効となる文字を指定することができる。 単語ファイルに<br>「読み無効」の文字がない場合は、パラメタを記述しない。<br>「読み無効」は複数指定することができる |
| 単語識別    | 単語を囲む文字を指定。 最大 4 バイトで文字を指定することが<br>できる。単語ファイルに「単語識別」の文字がない場合は、パ<br>ラメタを記述しない                                        |
| 単語区切り   | 単語の終了を示す文字を指定。 最大4バイトで終了文字を指定<br>することができる。単語ファイルに「単語区切り」の文字が<br>ない場合は、パラメタを記述しない。「単語区切り」は複数指<br>定することができる           |
| 単語区切り連続 | 単語区切りの文字を連続して入力できるかを指定。 できる場合<br>は OK、できない場合は NG を指定                                                                |
| 単語無効    | 単語に使用される文字で、無効となる文字を指定。最大4バイ<br>トで無効となる文字を指定することができる。 単語ファイルに<br>「単語無効」の文字がない場合は、パラメタを記述しない。<br>「単語無効」は複数指定することができる |
| 品詞区切り   | 品詞の終了を示す文字を指定。 最大4バイトで終了文字を指定<br>することができる。単語ファイルに「品詞区切り」の文字が<br>ない場合は、パラメタを記述しない。行末は必ず品詞の終了                         |
| 品詞無効    | 品詞に使用される文字で、無効となる文字を指定。 最大4バイ<br>トで無効となる文字を指定することができる。単語ファイルに<br>「品詞無効」の文字がない場合は、パラメタを記述しない。<br>「品詞無効」は複数指定することができる |
| 品詞つなぎ   | 複数の品詞を指定する場合に使用。最大4バイトでつなぎとな<br>る文字を指定することができる。単語ファイルに「品詞つな<br>ぎ の文字がない場合は、パラメタを記述しない                               |
| シーケンス   | エスケープシーケンスの解釈が必要であるかを指定。 必要があ<br>る場合はON、必要がない場合は OFF を指定                                                            |
注 **-** 「読み区切り」から「単語識別」の間にある文字と、「単語識別」から「単語 区切り」の間ある文字は無視されます。「読み区切り」と「読み無効」に同じ文字 を指定することはできません。「単語区切り」と「単語無効」、「単語識別」と 「単語無効」、「単語識別」と「単語区切り」でも、同様に同じ文字を指定するこ とはできません。

書式データの例:

読み区切り=" " 読み区切り="\t" 読み区切り連続=OK

上記のように指定した場合、「空白文字」または「タブ文字」で、読みを区切りま す。

図 5–1 に書式データと単語ファイルの対応例を示します。

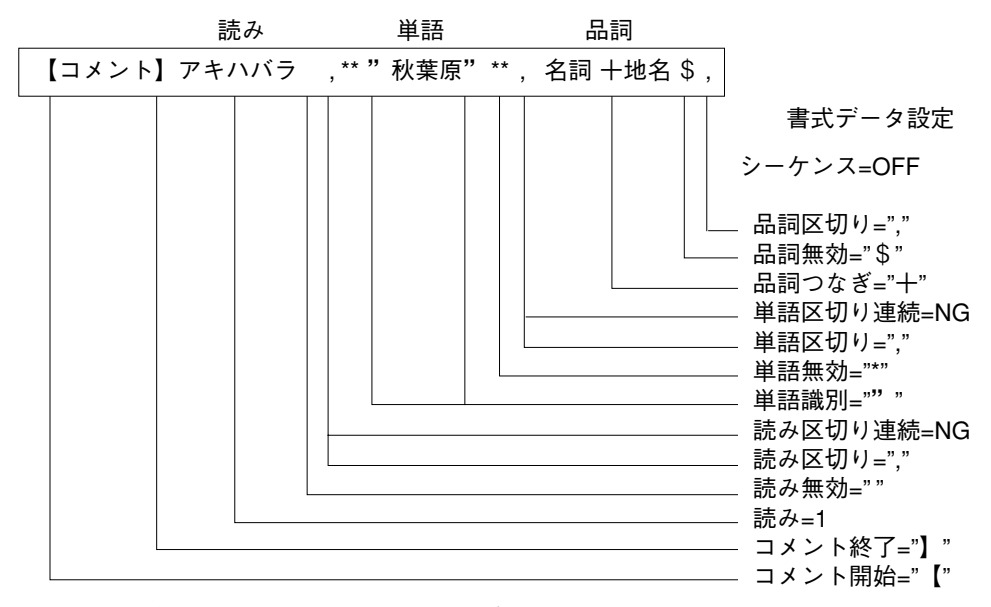

図 5–1 書式データと単語ファイルの対応例

ATOK8、ATOK7、cs00、VJE-Delta、EGBRIDGE の各書式データの設定は次のとお りです。

Wnn6 への移行 **61**

| キーワード       | ATOK8                                                  | ATOK7 (初<br>期設定)                      | cs00              | VJE-Delta         | <b>EGBRIDGE</b> |  |
|-------------|--------------------------------------------------------|---------------------------------------|-------------------|-------------------|-----------------|--|
| コメント開始      | "!"                                                    | " $\mathbf{I}$ "                      | "#"               | 指定なし              | "//"            |  |
| コメント終了      | 指定なし                                                   | "] "                                  | 指定なし              | 指定なし              | 指定なし            |  |
| 読み          | $\mathbf{1}$                                           | $\mathbf{1}$                          | $\overline{2}$    | $\overline{2}$    | $\overline{2}$  |  |
| 読み区切り       | H H<br>$\overline{\phantom{a}}$                        | $\mathbf{H}$ $\mathbf{H}$<br>$\prime$ | $11 - 11$         | 「タブ文<br>字」        | 「タブ文字」          |  |
| 読み区切り連<br>続 | NG                                                     | NG                                    | OK                | OK                | NG              |  |
| 読み無効        | $\mathbf{u}$                                           | $11 - 11$                             | 指定なし              | 指定なし              | 指定なし            |  |
| 単語識別        | $" \setminus " "$                                      | 指定なし                                  | 指定なし              | 指定なし              | 指定なし            |  |
| 単語区切り       | $\begin{array}{ccc} n,n & n & n \\ \hline \end{array}$ | $\mathbf{u}$ as<br>$\prime$           | 「タブ文字」            | 「タブ文<br>字         | 「タブ文字」          |  |
| 単語区切り連<br>続 | NG                                                     | NG                                    | OK                | OK                | NG              |  |
| 単語無効        | $\mathbf{u}$ and                                       | $\mathbf{u}$ at                       | 指定なし              | 指定なし              | 指定なし            |  |
| 品詞区切り       | $11 - 11$<br>$\lambda$                                 | $\mathbf{H}$ $\mathbf{H}$<br>$\prime$ | 指定なし              | 11.11<br>$\prime$ | 「タブ文字」          |  |
| 品詞無効        | "\$" "*"                                               | 指定なし                                  | $11 + 11$<br>指定なし |                   | 指定なし            |  |
| 品詞つなぎ       | 指定なし                                                   | 指定なし                                  | $"$ ;"<br>指定なし    |                   | $" + "$         |  |
| シーケンス       | OFF                                                    | OFF                                   | OFF               | <b>OFF</b>        | <b>OFF</b>      |  |

表 **5–3** 各日本語入力システムの書式データ設定一覧

### **5.2.2.2**品詞

単語ファイルで指定した辞書の品詞と Wnn6 での辞書の品詞の対応を示します。 品詞対応の書式は次のとおりです。

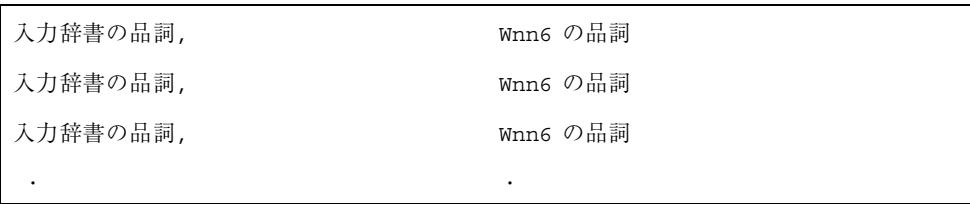

単語ファイルの品詞名称に対応する Wnn6 の品詞名称を、ASCII 文字 "," で指定し ます。

■ 例: 単語ファイル ATOK7 の場合

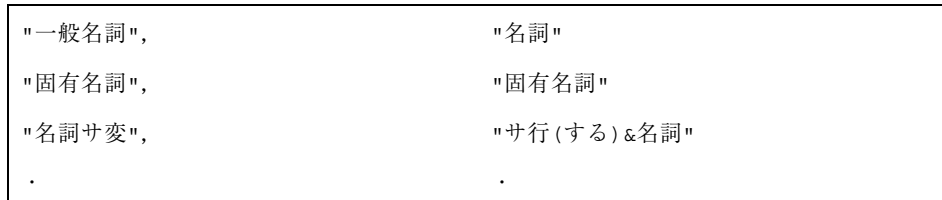

■ 例:単語ファイル VJE-Delta の場合

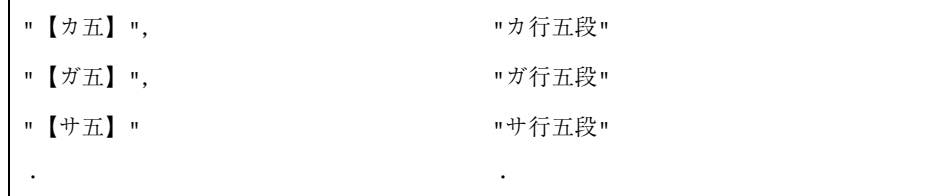

### **5.2.3Wnn6** テキスト形式辞書

Wnn6 で使用できるテキスト形式辞書です。

Wnn6 テキスト形式辞書の書式は、次のとおりです。

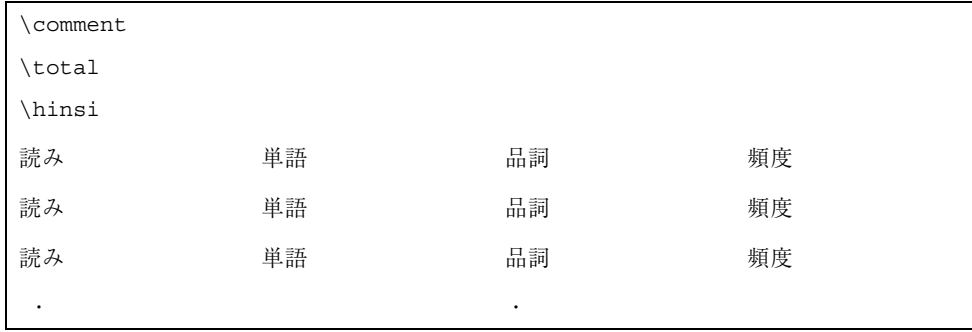

Wnn6 への移行 **63**

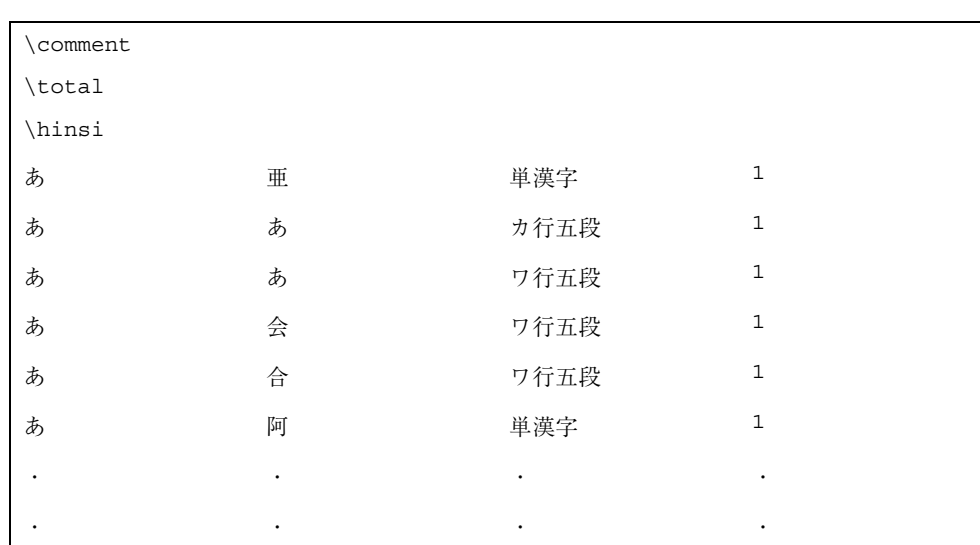

## **5.2.4**ログファイル

例 :

単語情報の変換に失敗した単語を記録します。

ログファイルの書式は、次のとおりです。

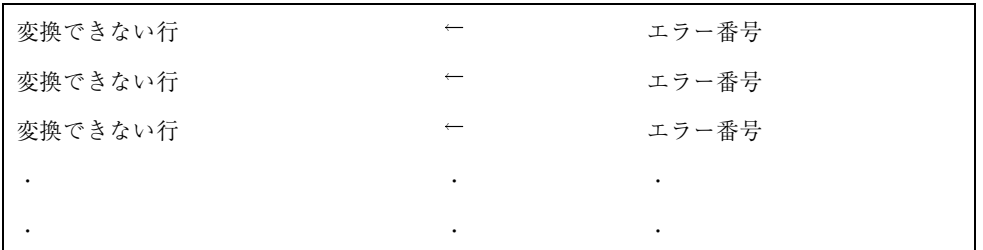

「変換できない行」には、単語ファイル中の変換不可能な単語が存在する行が入り ます。

エラー番号とその原因は表 5–4 のとおりです。

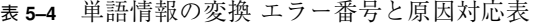

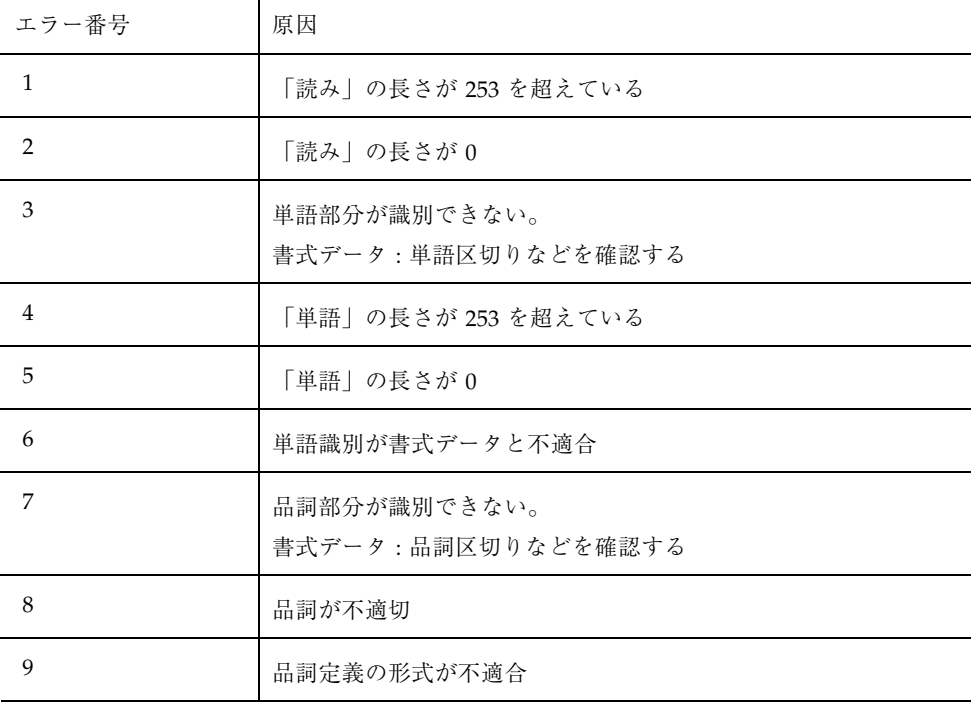

Wnn6 への移行 **65**

<sup>第</sup> **6** <sup>章</sup>

# **ATOK8** への移行

この章では、日本語入力システム ATOK7 または cs00 を利用していたユーザーが、 ATOK8 に切り替える際に、以前の日本語入力環境をできるだけ維持するための手 順や制約事項について説明します。

Solaris 上で ATOK7 を使用していたユーザーが ATOK8 へ移行する場合、ATOK7 の 使用環境の一部を ATOK8 の使用環境に反映することができます。

次の 3 点が ATOK7 から ATOK8 へ移行する際に可能です。

- ATOK7 の辞書に登録した単語を ATOK8 で使用する
- ATOK7 のデフォルトに近いキー操作で ATOK8 を使用する
- ATOK7 で行なっていたカスタマイズの一部を ATOK8 に対しても行う

また、Solaris 上で cs00 を使用していたユーザーが ATOK8 へ移行する場合、cs00 用 のユーザー辞書に登録した単語を利用することができます。

# **6.1ATOK7** の 辞書に登録した単語を **ATOK8** で利 用する

atok8migd コマンドを使って、ATOK7 の辞書に登録した単語を ATOK8 で使用で きる形式に変換し、ATOK8 の辞書とマージして使用することができます。

atok8migd は、ATOK7 システム提供時に辞書に含まれている単語はマージしない で、ユーザーが登録した単語だけを、ATOK8 の辞書にマージします。ATOK7 と ATOK8 の両方の辞書に登録されている単語を、ATOK7 の辞書からマージすること

**67**

はありません。なお、マージ元の ATOK7 の辞書の中身が、マージ処理によって破 壊されたり変更されたりすることはありません。

atok8migd コマンドの形式は次のとおりです。

sun% atok8migd [-h *xxx*] *atok7\_dic atok8\_dic*

各引数は次のとおりです。

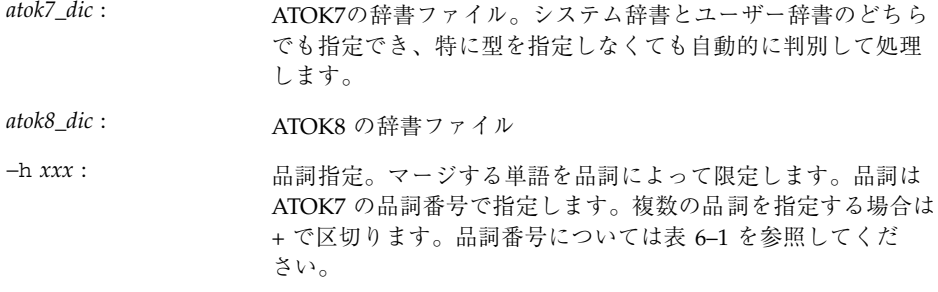

atok8migd は、ja 以外のロケールで動作しません。atok8migd をja ローケル以 外の環境で実行する場合は、次のように LC\_CTYPE に ja を指定し実行してくだ さい。

sun% **env LC\_CTYPE=ja atok8migd** *atok7\_dic atok8\_dic*

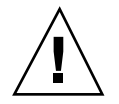

注意 **-** atok8dicm コマンドや辞書メンテナンス用単語ファイルなどで使用する品 詞番号とは異なりますので、注意してください。

品詞指定の例 :

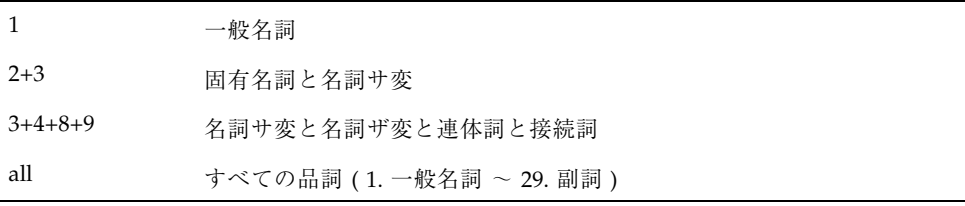

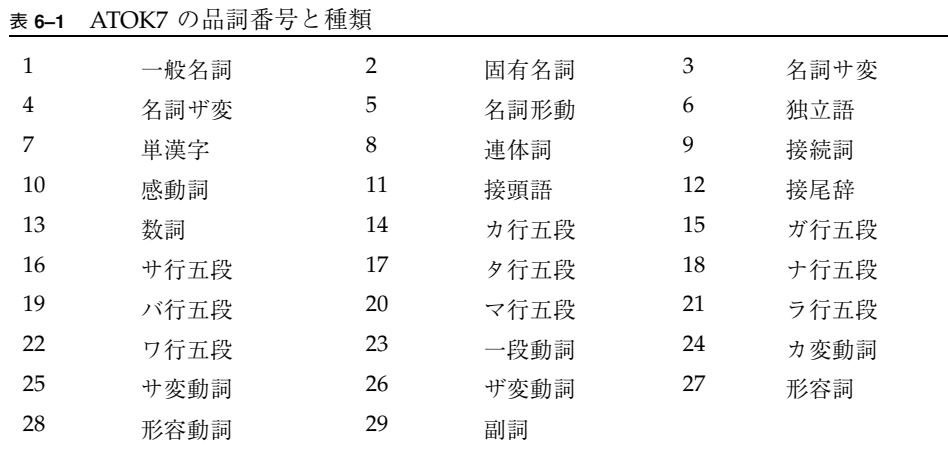

詳細は、atok8migd(1) のマニュアルページを参照してください。

# **6.2ATOK7** のキー操作環境を**ATOK8** で利用する

ATOK8 では、ATOK8 の標準キー操作の環境設定ファイル atok8.ucf と、ATOK7 のキー操作を好むユーザーのためにカスタマイズファイル atok8.ucf.like7 を提 供しています。atok8.ucf.like7 をユーザーの環境にコピーすることで、 ATOK7 に近い操作性を実現することができます。コピー方法は次のとおりです。

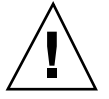

注意 **-** atok8.ucf.like7 ファイルは、キー操作の一部を ATOK7 に似せているだ けであり、ATOK7 (Solaris 用) の操作環境すべてを同じにするものではありません。

**1.** 次のコマンドを入力します。

sun% **cp /usr/openwin/lib/locale/ja/atok8/atok8.ucf.like7 \ \$HOME/.atok8/atok8.ucf**

atok8.ucf.like7 がコピーされます。

ATOK8 への移行 **69**

注 **-** ファイルをコピーした後、GUI の環境設定ツールを使って、操作環境をカス タマイズすることができます。詳細は、『*ATOK8* ユーザーズガイド』の第 10 章「環境設定のカスタマイズ」を参照してください。

**2.** ウィンドウシステムを再起動します **(**または、ログインし直します**)**。 以降、ATOK7 に似たキー操作を ATOK8 で行うことができます。

|                | 機能名称                                | atok8.ucf                                                 | atok8.ucf.like7                                                                                                    |
|----------------|-------------------------------------|-----------------------------------------------------------|----------------------------------------------------------------------------------------------------|
| 8 <sup>1</sup> | 部首変換                                | 「 A1t - スペース                                              | $\begin{bmatrix} \text{Shift-F6} \end{bmatrix}, \begin{bmatrix} \text{Alt} - \lambda \alpha - \lambda \end{bmatrix}$ |
| 28             | ファイル名全削除                            | $\lceil$ Home $\rfloor$ $\ddagger$ $\lnot$ ,<br>Shift-Del | Shift-BS                                                                                                    |
| 47             | 単語登録開始                              | $\lceil$ Ctrl-F6 $\lceil$                                 | Shift-F6                                                                                                    |
| 51             | 辞書ファイル変更                            | $\lceil$ Ctrl-F8 $\lceil$                                 | $\sqrt{\text{Shift-F8}}$                                                                                             |
| 54             | 固定入力選択メニュー                          | $\lceil$ Ctrl-F9 $\lceil$                                 | $\sqrt{\text{Shift-F9}}$                                                                                             |
| 55             | 句読点選択メニュー                           | $\lceil$ Ctrl-F10 $\lceil$                                |                                                                                                    |
| 62             | 変換辞書切り替え選択 メニュー 「 Shift-F8  <br>ニュー |                                                           |                                                                                                    |
| 66             | 固定入力英字順次 切り替え ――「 Shift- 無変換」       |                                                           |                                                                                                    |
| 67             | 固定入力かな順次 切り替え ---- 「 Ctrl - 無変換     |                                                           |                                                                                                    |
| 83             | 全角無変換固定 (A) オ<br>ン・オフ               |                                                           | 「 Shift- 無変換                                                                                                    |
| 85             | 英字入力 オン・オフ                          |                                                           | $\lceil$ F11 $\rfloor$ +-                                                                                            |

表 **6–2** atok8.ucf と atok8.ucf.like7 のキー操作の違い

1. 機能名称の左にある番号は、環境設定ツールの機能からのカスタマイズで使用されている番号です。

# **6.3ATOK7** の環境設定ファイルを **ATOK8** で利用 する

ATOK7 の環境設定ファイル (resources) を修正してカスタマイズしている場合、 ATOK8 でも同様の操作環境を設定できるものがあります。設定の有無と方法につい ては表 6–3 ~ 表 6–6 を参照してください。

| モード              | 環境設定ファイル内の記述        | 備考                                                        |                                                                                                    |
|------------------|---------------------|-----------------------------------------------------------|----------------------------------------------------------------------------------------------------|
|                  | 項目名                 | 值                                                         |                                                                                                    |
| 変換<br>モード<br>(H) | *xci*atok7.config.H | 0x2: 連文節変換<br>0x3: 自動変換<br>0x4: 単文節変換                     | 「入力モード<br>設定」ウィン<br>ドウの 「漢字<br>変換モード <br>で設定する                                                                                                    |
| 入力<br>モード<br>(M) | *xci*atok7.config.M | 0x1: ローマ字漢字 (R漢)<br>0x2: カナ漢字 (カナ漢)<br>0x100: 半角英字漢字 (R漢) | 「入力モード<br>設定」ウィン<br>ドウの「漢字<br>入力モード」<br>で設定する。<br>ただし、半角<br>英字漢字 (R<br>漢) モードに相<br>当する設定を<br>行う場合は、<br>「入力モード<br>設定」ウィン<br>ドウの「漢字<br>入力モード」<br>で「R漢」<br>を、「入力文<br> 字種  で<br>「A(ア)」を選<br>択する |

表 **6–3** ATOK8 環境設定ツールでの設定項目 (直接対応する設定項目あり)

ATOK8 への移行 **71**

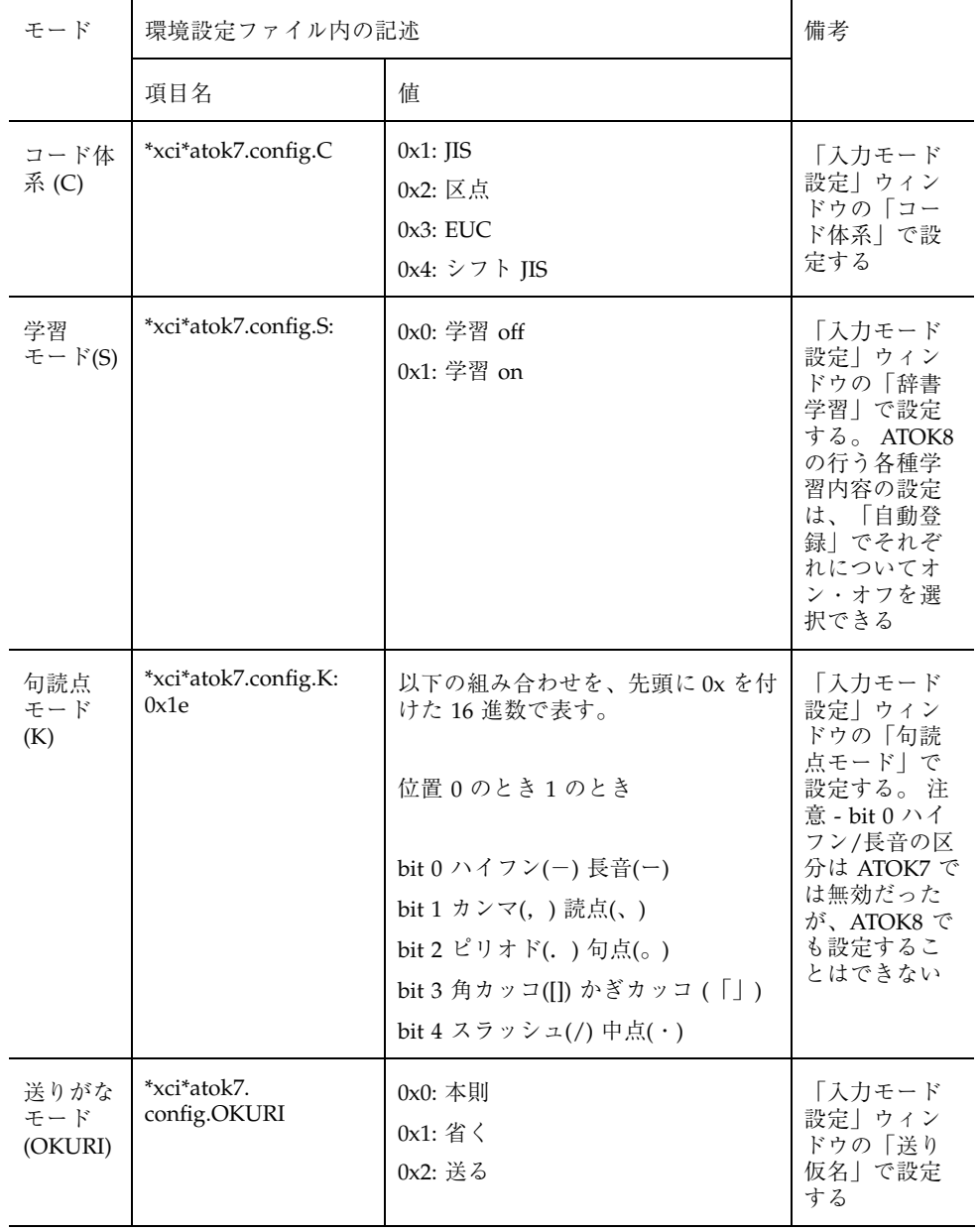

#### 表 **6–3** ATOK8 環境設定ツールでの設定項目 (直接対応する設定項目あり) 続く

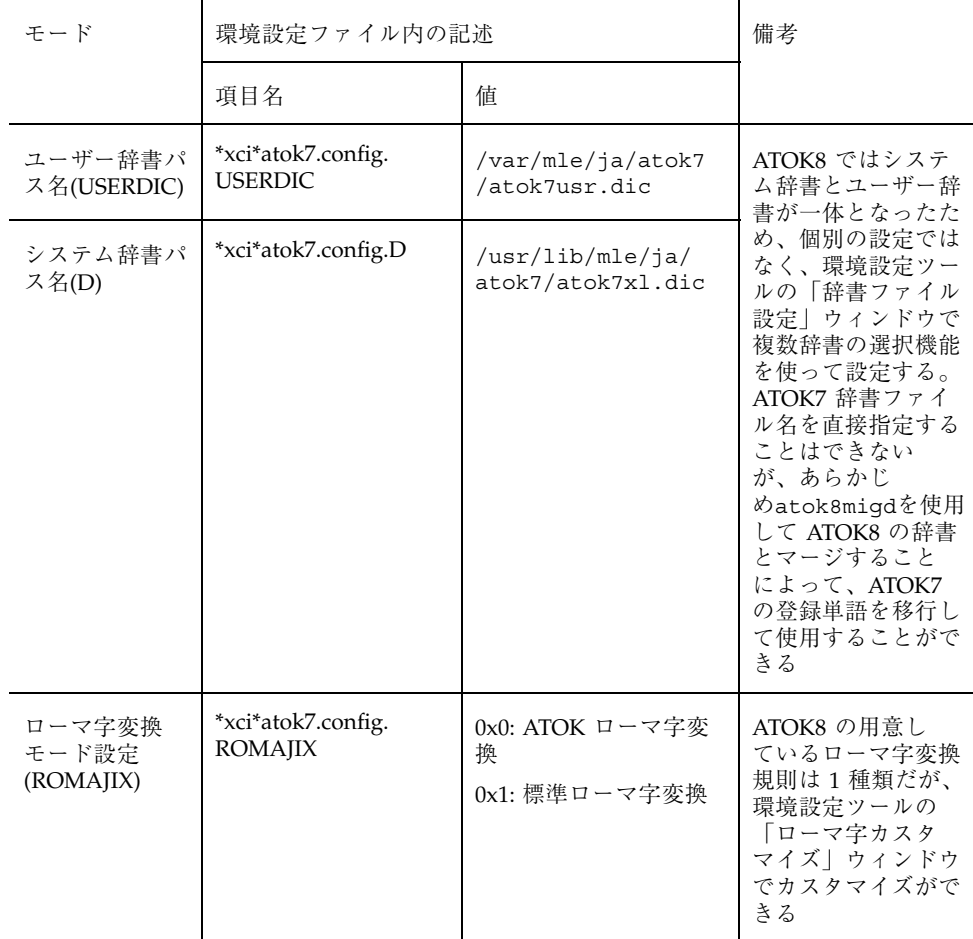

### 表 **6–4** ATOK8 環境設定ツールでの設定項目 (直接対応する設定項目なし)

ATOK8 への移行 **73**

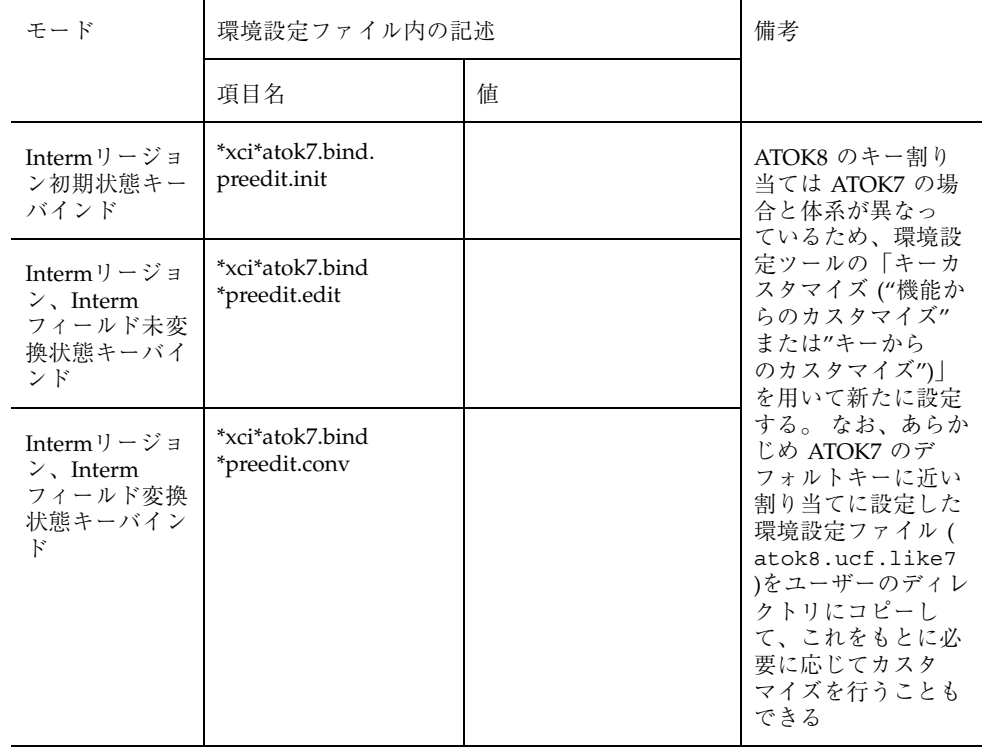

#### 表 **6–4** ATOK8 環境設定ツールでの設定項目 (直接対応する設定項目なし) 続く

注 **-** 環境設定ツールの詳細については、『*ATOK8* ユーザーズガイド』の第 10 章 「環境設定のカスタマイズ」を参照してください。

| モード                         | 環境設定ファイル内の記述                         | 備考                                |                                                                                                    |
|-----------------------------|--------------------------------------|-----------------------------------|----------------------------------------------------------------------------------------------------|
|                             | 項目名                                  | 値                                 |                                                                                                    |
| 先読み解析モード<br>(PREREAD)       | *xci*atok7.config.<br><b>PREREAD</b> | 0x0: 先読み解析する<br>0x1: 先読み解析し<br>ない | 環境設定ファイル<br>atok8.ucf の項目<br>「PREREAD」を変<br>更する                                                                                                    |
| ATOK の横一列の次<br>候補表示(JIKOHO) | *xci*atok7.config.<br><b>JIKOHO</b>  | 0x0: 表示有効<br>0x1: 表示無効            | 環境設定ファイル<br>atok8.ucf の項目<br> KOHOTMG  を変<br>更することにより、<br>候補ウィンドウを表<br>示するまでの変換回<br>数を指定できる。 表<br>示されないように設<br>定することはでき<br>ないが、最大値の<br>254 に設定すること<br>で動作を擬似的に表<br>示無効のようにさせ<br>ることはできる |

表 **6–5** 環境設定ファイル (atok8.ucf) を直接編集する項目

注 **-** 環境設定ファイルの詳細については、『*ATOK8* ユーザーズガイド』の第 10 章 「環境のカスタマイズ」を参照してください。

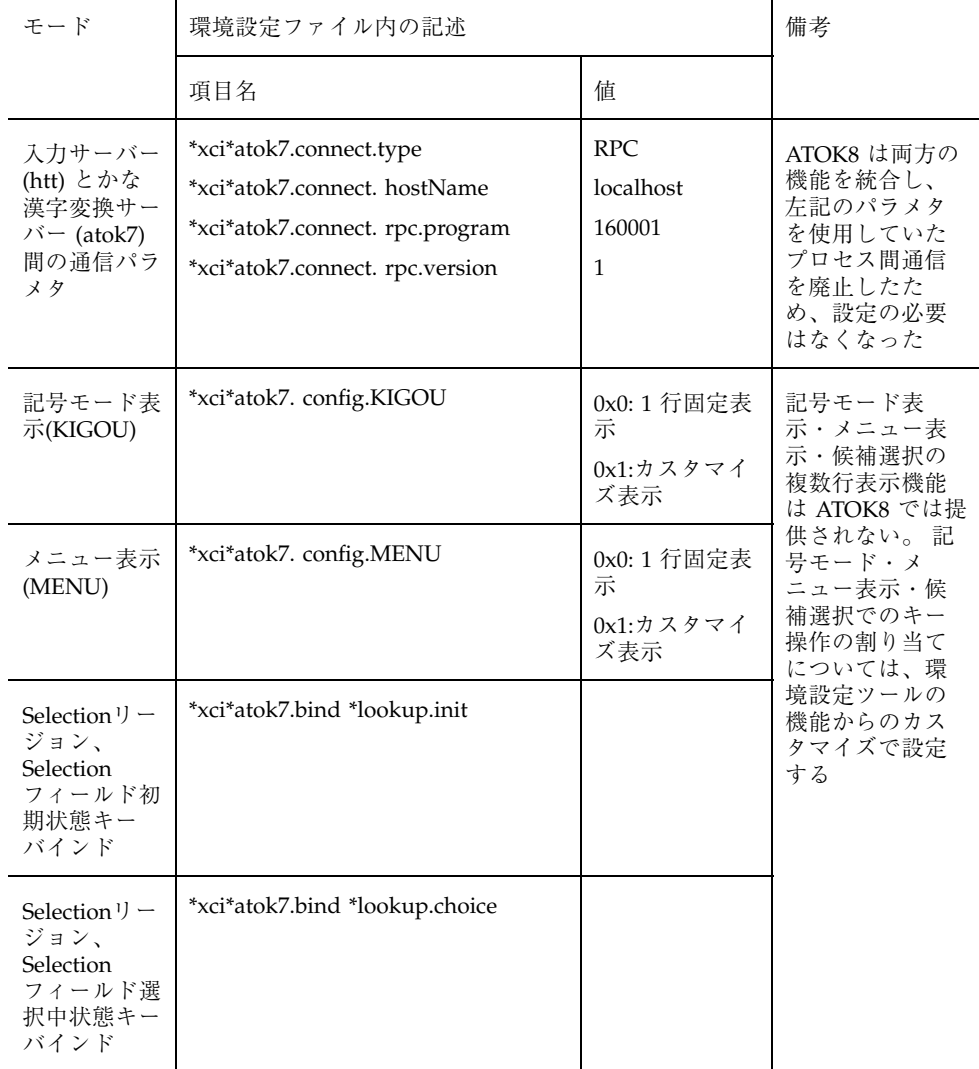

### 表 **6–6** ATOK8 環境設定ツールで項目の設定ができないもの

# **6.4cs00** の辞書に登録した単語を **ATOK8** で利用 する

cs00toatok8 は、cs00 のユーザー辞書を ATOK8 で利用するための変換フィルタ です。このフィルタを使用して、cs00 のユーザー辞書から得られる単語リストの ファイルを、 ATOK8 の辞書に一括登録することができます。

次に、この変換手順を説明します。

- **1.** udicm、sdtudicm **(Solaris CDE** 上の場合**)** 、またはudicmtool **(**日本語 **OpenWindows** 上の場合**)** を用いてユーザー辞書から単語リストのファイルを作 成します。
	- udicm を使用する場合

次を実行します。

sun% **udicm show** *cs00\_u.dic* **>** *cs00\_u.list*

*cs00\_u.list* には cs00 のユーザー辞書名を、*cs00\_u.list* には単語リストのファイ ル名をそれぞれ指定します。

- sdtudicm または、udicmtool を使用する場合 『*cs00* ユーザーズガイド』の第 4 章「cs00 の辞書ファイルのメンテナン ス」を参照してください。
- **2. cs00** の単語リストのファイルを **ATOK8** の辞書メンテナンスで使用するテキス ト形式の単語ファイルに変換します。

sun% **cs00toatok8** *cs00\_u.list* **>** *atok8.list*

*cs00\_u.list* には手順 1 で得られた cs00 の単語リストのファイル名を、*atok8.list* には ATOK8 のテキスト形式の単語ファイルのファイル名を指定します。

- **3. ATOK8** 辞書メンテナンスツールを使用して、手順 **2** で得られたファイルの内容 を **ATOK8** の辞書に登録します。
	- **a. ATOK8** のアイコンをダブルクリックして **ATOK8** ウィンドウを 呼び出し、 **ATOK8** ウィンドウの「辞書ツール」ボタンを押します。

ATOK8 への移行 **77**

- **b. ATOK8** 辞書メンテナンスツールの「一括登録」ボタンを押します。 一括登 録のウィンドウでは、次の例を参考にして入力します。
	- 辞書ファイル名 : /home/*user*/.atok8/*atok8you.dic*
	- 単語ファイル名 : /home/*user*/*atok8.list*
	- 未登録単語ファイル名 : /home/*user*/*atok8usr.unreg*
	- 未登録単語ファイル作成:する

*atok8.list* には手順 2 で指定した ATOK8 のテキスト形式の単語ファイルの ファイル名を指定します。

/home/*user* には、ユーザーのホームディレクトリを指定します。 *atok8you.dic* には、ユーザー登録用の辞書を指定します。

**c.** 「適用」ボタンを押します。 これで、登録は完了です。

詳細は、『*ATOK8* ユーザーズガイド』を参照してください。

付録 **A**

# 入力サーバーの入力スタイルの設定

# **A.1**スタイルの設定

ユーザーは、日本語入力時に次の表示スタイルを選択することができます。

- 前編集 (preedit) スタイル
- 状態表示 (status) スタイル

設定できるスタイルはツールキットによって異なります。表 A–1 を参照してくだ さい。この章では、日本語入力サーバー ATOK8 を使用した実例をもとに説明しま す。

注 **-** 表 A–1 で使用している記号は以下のものを使用しています。

 $\odot$ :デフォルト、〇:有効、×:無効

表 **A–1** ツールキット別有効スタイル表

|                           | 前編集 [Preedit]  |          |          |         | 状態表示 [Status] |           |        |
|---------------------------|----------------|----------|----------|---------|---------------|-----------|--------|
|                           | Callbacks      | Position | Area     | Nothing | Callbacks     | Area      | Nothig |
| <b>TM</b><br><b>XView</b> | $\circledcirc$ |          | $\times$ | (       | O             |           |        |
| <b>OLIT</b>               | $\odot^1$      |          | X        |         | X             | $\odot^1$ |        |
| Motif $\mathbb{R}$        | X              | O        |          |         | X             | O         |        |

1. これらは真の OLIT のデフォルトの表示スタイルではなく、XView のデフォルトの表示スタイルに最も近いも のを示します。 OLIT のデフォルトの表示スタイルは入力文字やモード文字列を表示しないスタイル (PreeditNoneおよびStatusNone) です。これらのスタイルはかな漢字変換を用いる日本語の入力にはあまり適 さないため、各 OLIT アプリケーションは OLIT のデフォルトとは別に他のいずれかのスタイルをアプリケー ションのデフォルトとして指定している場合が多いと考えられます。どのスタイルをデフォルトとするかは 個々のアプリケーションに依存しますが、XView のデフォルト表示スタイルに最もちかづけることができる スタイルが PreeditCallbacks および StatusArea です。 なお、PreeditNone および StatusNone は ATOK8 では サポートされていません。

注 **-** XView と OLIT の場合は、前編集スタイルと状態表示スタイルを個別に選択す ることが可能です。したがって、XView では 9 通り、OLIT では 6 通りの組み合わ せが指定できます。

### **A.1.1**前編集 **(preedit)** スタイル

### **A.1.1.1**前編集 **(preedit)** スタイルの違い

キーボードから入力した文字を画面に表示する方法として、次の 4 つのスタイルが 用意されています。

- PreeditCallbacks 入力スタイル (onTheSpot)
- PreeditPosition 入力スタイル (overTheSpot)
- PreeditArea 入力スタイル (offTheSpot)
- PreeditNothing 入力スタイル (rootWindow)

次に、各スタイルについて説明します。

注 **-** offTheSpot以外はXViewデスクセットを例に説明します。

*PreeditCallbacks* 入力スタイル *(onTheSpot)*

ウィンドウの入力フィールドに、入力した漢字かな交じり文が直接表示されます。編 集時に文字を挿入すると、ウィンドウ上のデータも同時に移動します。ワードプロ セッサやテキストエディタを使った一般的な編集作業に使用される入力方法です。

**1.** 入力・変換を行い、確定します。

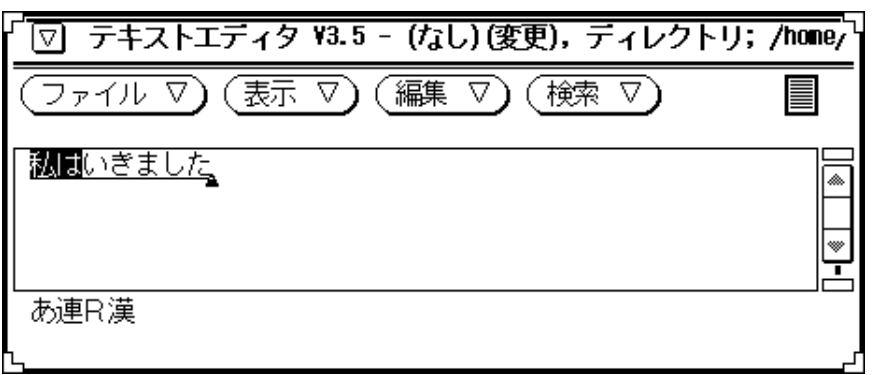

**2.** 確定文字列に挿入する形で入力を行うと、入力した前編集文字列が確定文字列の 途中に表示され、以降の確定文字列が移動します。

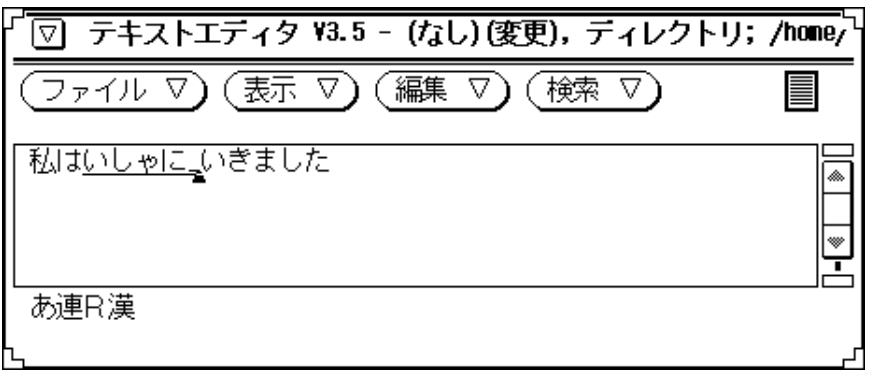

**3.** 変換によって前編集文字列の長さが変化した場合も、それに応じて以降の確定文 字列が移動します。

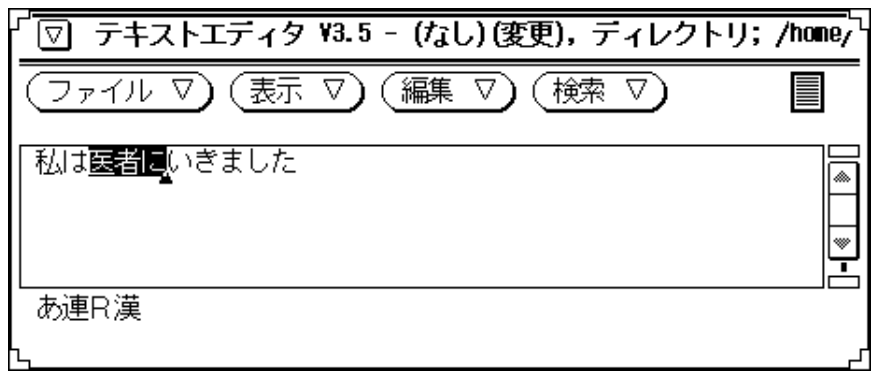

**4.** 確定します。

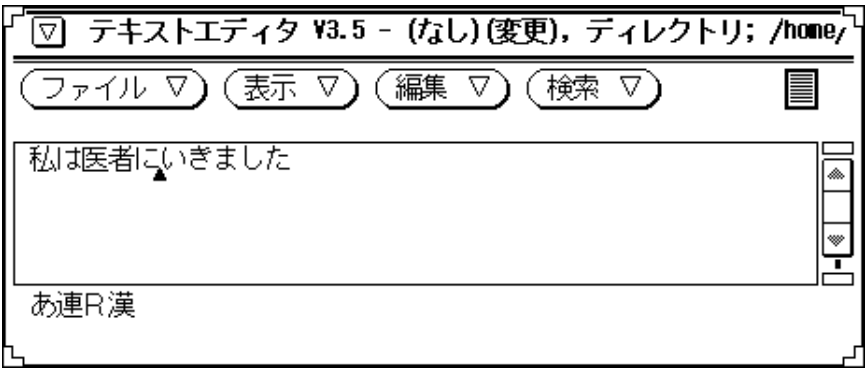

### *PreeditPosition* 入力スタイル *(overTheSpot)*

ウィンドウの入力フィールドに、変換用の領域が重なって表示され、そのなかに入 力した漢字かな交じり文が表示されます。PreeditCallbacks 入力スタイルに近いユー

ザーインタフェースを持っていますが、編集時に文字を挿入してもウィンドウ上の データは移動しません。

**1.** 入力・変換を行い、確定します。

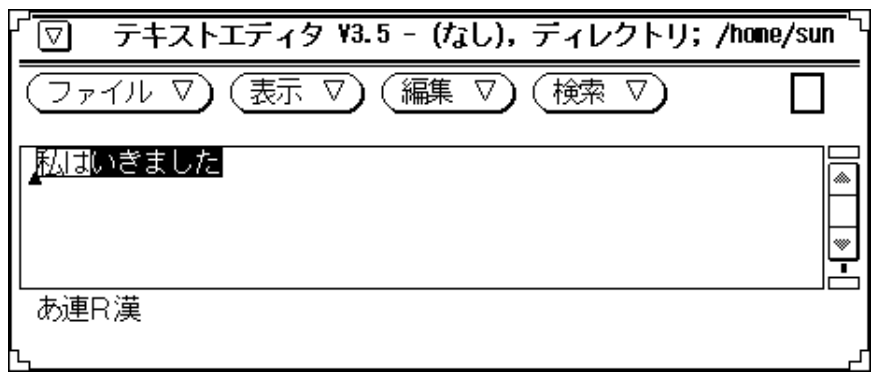

**2.** 確定文字列に挿入する形で入力を行うと、入力した前編集文字列が確定文字列 の途中に表示されます。しかし、前編集文字列は確定文字列に重なる形で表示さ れ、以降の確定文字列は移動しません。

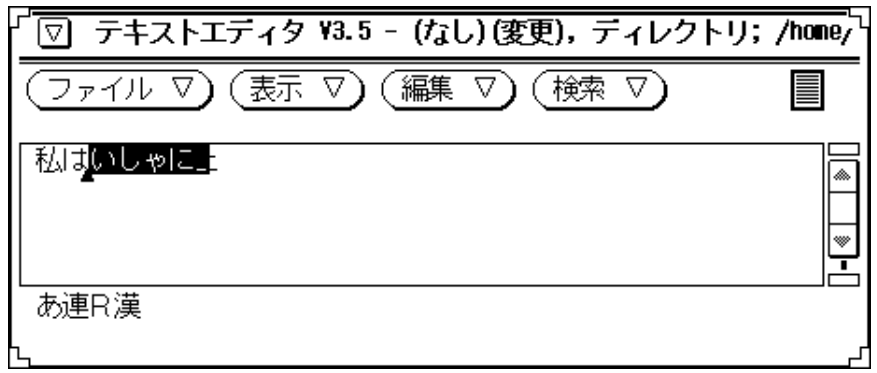

**3.** 変換によって前編集文字列の長さが変化した場合も、以降の確定文字列は移動し ません。

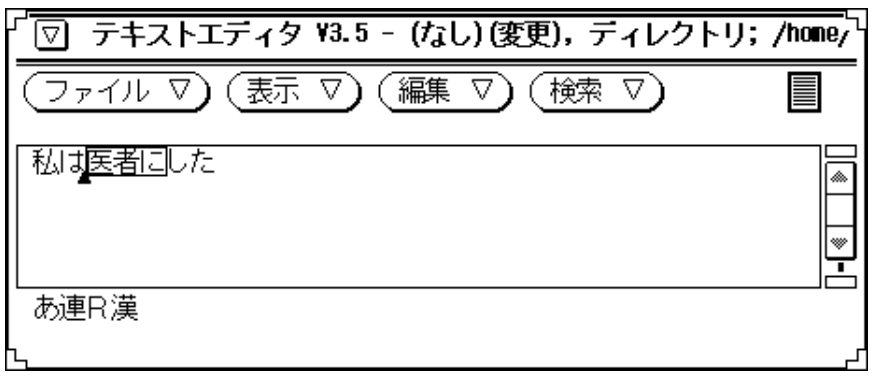

**4.** 確定すると、はじめて文字列が挿入され、以降の確定済文字列が移動します。

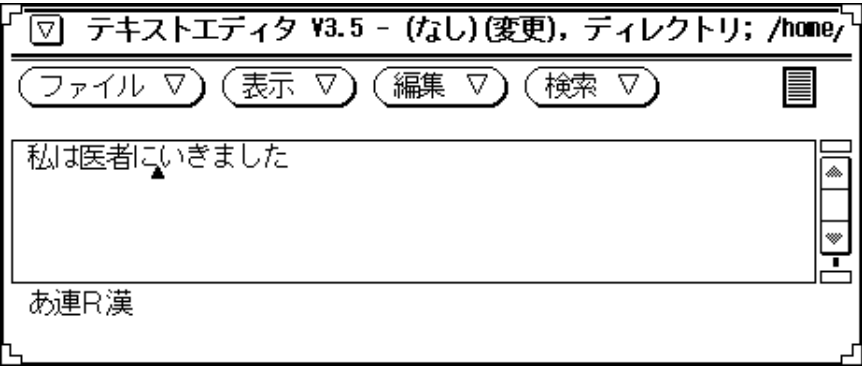

### *PreeditArea* 入力スタイル *(offTheSpot)*

ウィンドウの入力フィールドではなく、その下の部分に入力用領域が表示され、変 換操作を行います。確定時、入力フィールドのカーソル位置に、入力した漢字かな 交じり文が表示されます。

**1.** 入力・変換を行い、確定します。表示は実際に入力しようとしている入力フィー ルド とは別の領域で行われます。

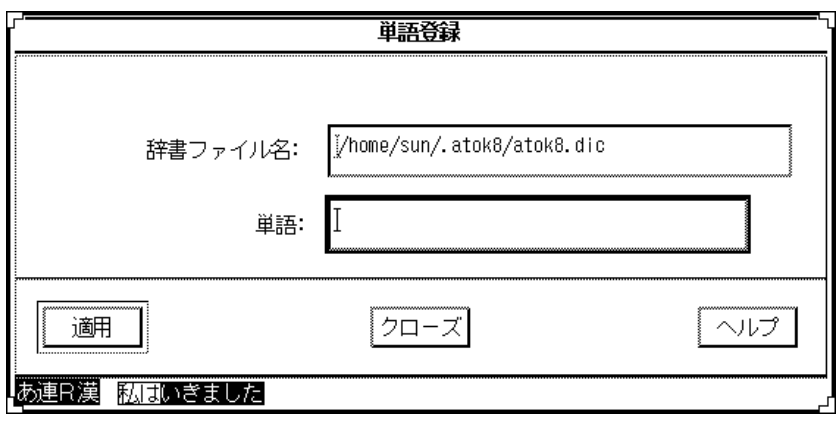

**2.** 確定文字列は入力フィールドに移ります。その後、確定文字列に挿入する形で入 力を行なった場合も、前編集文字列はウィンドウ最下部に表示されます。確定文 字列の表示に変化はありません。

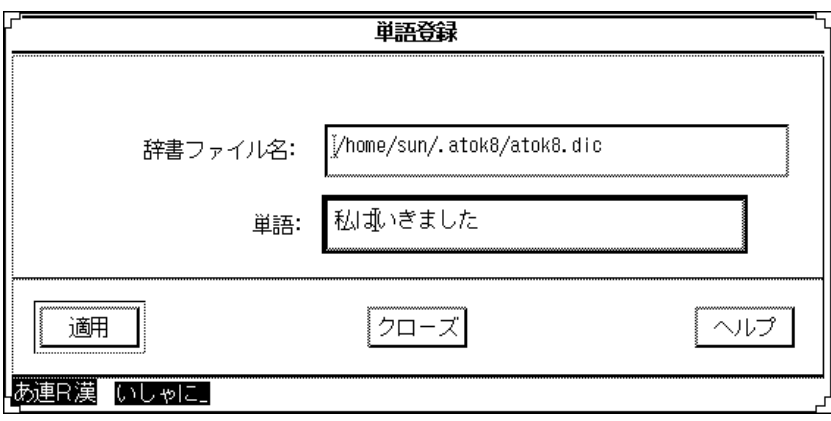

**3.** 変換によって前編集文字列の長さが変化した場合も、入力フィールドの確定文字 列に変化はありません。

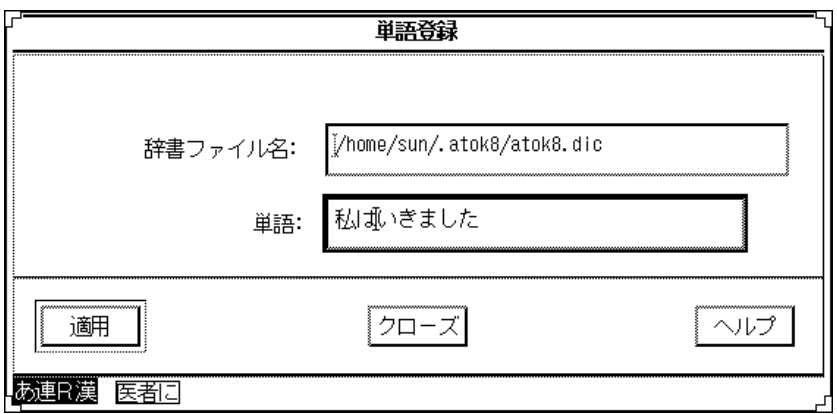

#### **4.** 確定すると、はじめて文字列が挿入され、以降の確定済文字列が移動します。

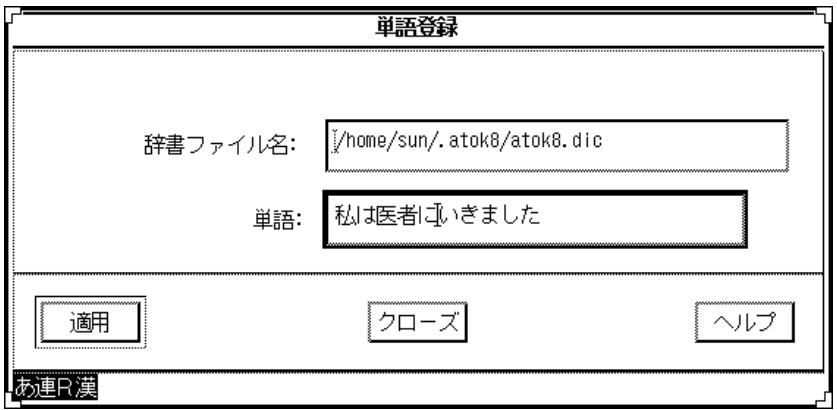

*PreeditNothing* 入力スタイル *(rootWindow)*

ウィンドウの入力フィールドではなく、その外側の下の部分に入力用領域を作成 し、変換操作を行います。確定時、入力フィールドのカーソル位置に、入力した漢 字かな交じり文が表示されます。

**1.** 入力・変換を行い、確定します。表示は実際に入力しようとしている入力フィー ルドとは関係なく、ウィンドウの外側に用意された別の領域で行われます。

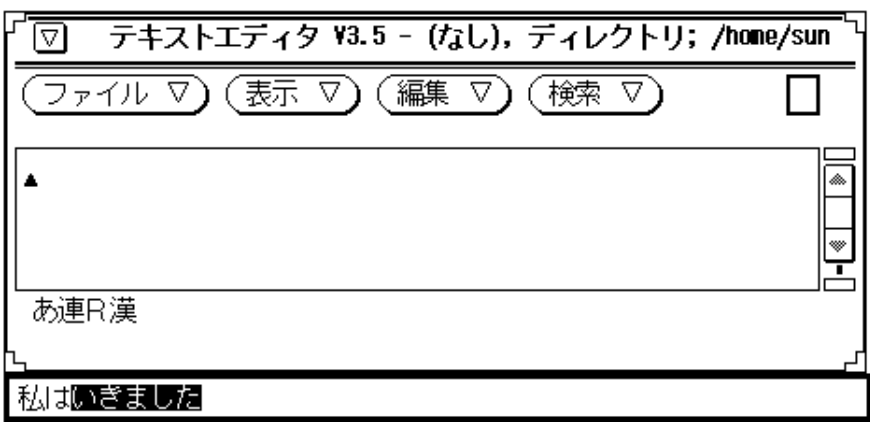

**2.** 確定文字列は入力フィールドに移ります。その後、入力フィールド内で確定文字 列に挿入する形で入力を行なった場合も、前編集文字列はウィンドウ外側の別の 領域で行われます。確定文字列の表示に変化はありません。

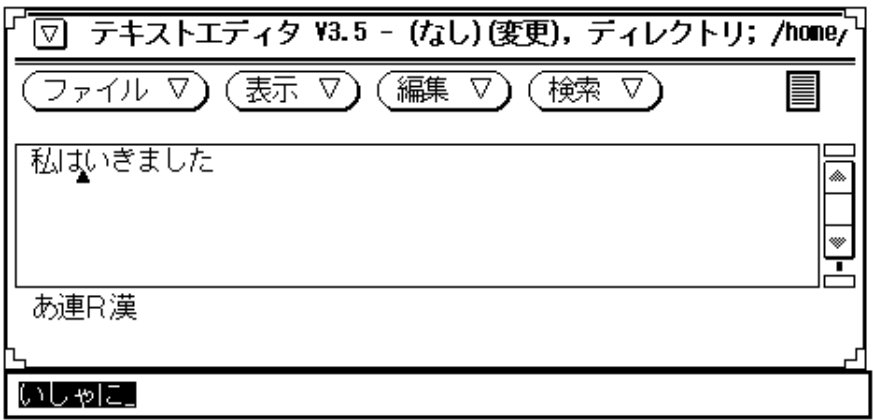

**3.** 変換によって前編集文字列の長さが変化した場合も、入力フィールドの確定文字 列に変化はありません。

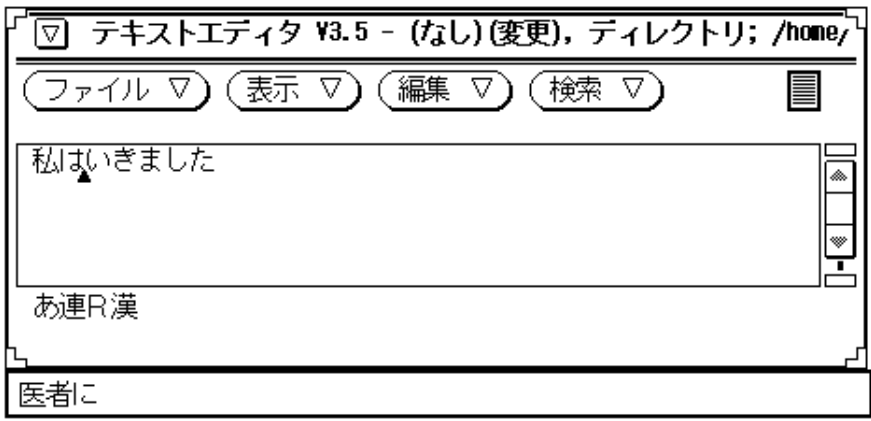

**4.** 確定すると、はじめて文字列が挿入され、以降の確定文字列が移動します。

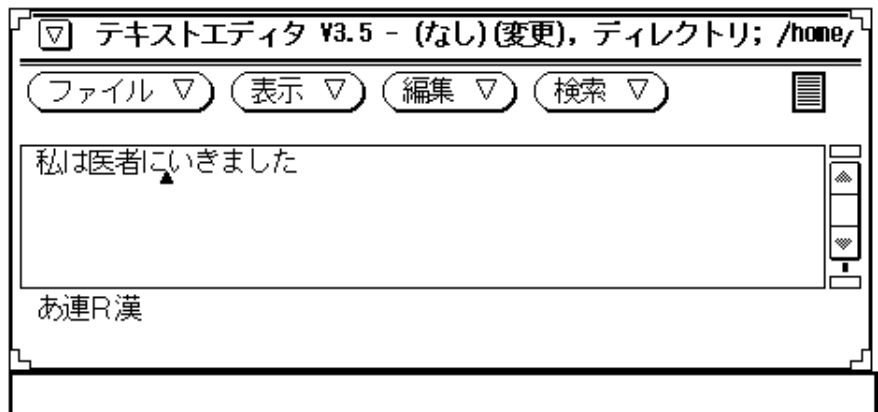

### **A.1.1.2**前編集スタイルの指定方法

前編集スタイルの指定方法は、アプリケーションごとに異なります。

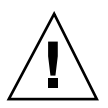

注意 **-** 注意 - この項では一般的なスタイルの指定方法を記述します。アプリケー ションによっては、同じツールキットを使用していても使用方法が異なる場合があ ります。

#### *XView* アプリケーション

次の 2 つの方法があります。

■ テキストエディタ (textedit) やメールツール (mailtool) などのテキストウィ ンドウを起動する場合にオプションで切り替えます。

例 :

sun% **textedit -preedit\_style onTheSpot**

onTheSpot の代わりに overTheSpot、rootWindow を指定することができま す。

■ ホームディレクトリにあるリソースファイル(\$HOME/.Xdefaults)に次の前編 集スタイルの記述を加えます。

注 **-** 通常、コマンドの起動オプションがリソースファイルの記述より優先されま す。

#### **OpenWindows.ImPreeditStyle: onTheSpot**

onTheSpot の代わりに overTheSpot、rootWindow を指定することができま す。

#### *OLIT* アプリケーション

次の 2 つの方法があります。

- テキストウィンドウを起動する場合にオプションで切り替えます。指定方法・書 式はアプリケーションに依存します。
- ホームディレクトリにあるリソースファイル (\$HOME/.Xdefaults)に次の前編 集スタイルの記述を加えます。

注 **-** 通常、コマンドの起動オプションがリソースファイルの記述より優先されま す。

**<**上位のクラスまたは名前**>\*ImPreeditStyle: onTheSpot**

onTheSpot の代わりに overTheSpot、rootWindow を指定することができま す。 なお、「上位のクラスと名前」はアプリケーションに依存します。

#### *Motif* アプリケーション

次の2つの方法があります。

- テキストウィンドウを起動する場合にオプションで切り替えます。指定方法・書 式はアプリケーションに依存します。
- ホームディレクトリにあるリソースファイル (\$HOME/.Xdefaults)に次の前編 集スタイルの記述を加えます。

注 **-** 通常、コマンドの起動オプションがリソースファイルの記述より優先されま す。

**<**上位のクラスまたは名前**>\*PreeditType: OverTheSpot**

OverTheSpot の代わりに OffTheSpot、 Root を指定することができます。 なお、「上位のクラスと名前」はアプリケーションに依存します。

### **A.1.2**状態表示 **(Status)** スタイル

### **A.1.2.1**状態表示 **(Status)** スタイルの違い

対象入力文字や変換文字種類などのモードを表示する方法として、次の 3 つのス タイルが用意されています。

- StatusCallbacks スタイル (clientDisplays)
- StatusArea スタイル (imDisplaysInClient)
- StatusNothing スタイル (imDisplaysInRoot)

次に、各スタイルについて説明します。

#### *Status (clientDisplays)*

入力対象となるウィンドウの左下に現在のモード状態が表示されます。

■ 日本語入力モードがオフの場合は、文字列「ATOK」が表示されます。

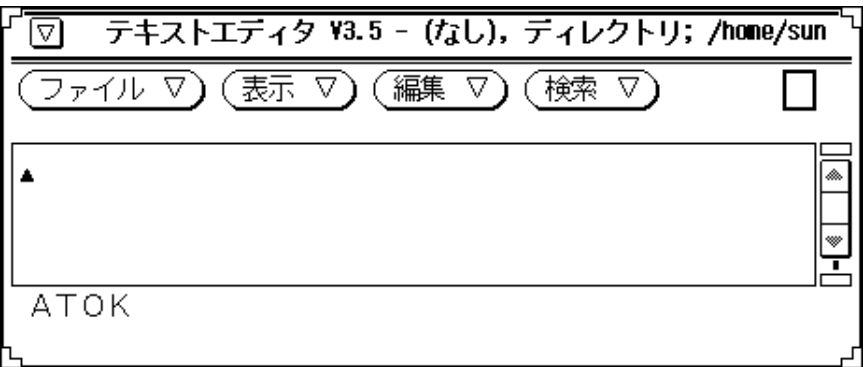

テキストエディタ Y3.5 - (なし), ディレクトリ; /home/sun ।ত  $\overline{(\overline{J}_\mathcal{T}\gamma\gamma)\cdot\nabla)}$  (表示  $\overline{\nabla})$  (編集  $\overline{\nabla})$  (検索  $\overline{\nabla})$ あ連R漢

■ 日本語入力モードをオンにすると、モード状態を示す文字列に変わります。

# *StatusArea (imDisplaysInClient)*

入力対象となるウィンドウの左下に現在のモード状態が表示されます。

- ाज テキストエディタ V3.5 - (なし), ディレクトリ; /home/sun ファイル ▽)(表示 ▽)(編集 ▽)(検索 ▽)  $\frac{1}{1}$ **ATOK**
- 日本語入力モードがオフの場合は、文字列「ATOK」が表示されます。

■ 日本語入力モードをオンにすると、モード状態を示す文字列に変わります。

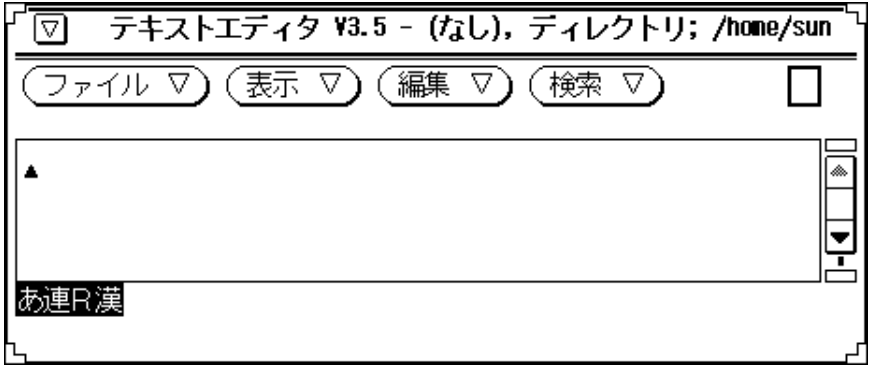

### *StatusNothing (imDisplaysInRoot)*

入力対象となるウィンドウの外側に現在のモード状態が表示されます。

■ 日本語モードがオフの場合は、モード状態の表示はありません。

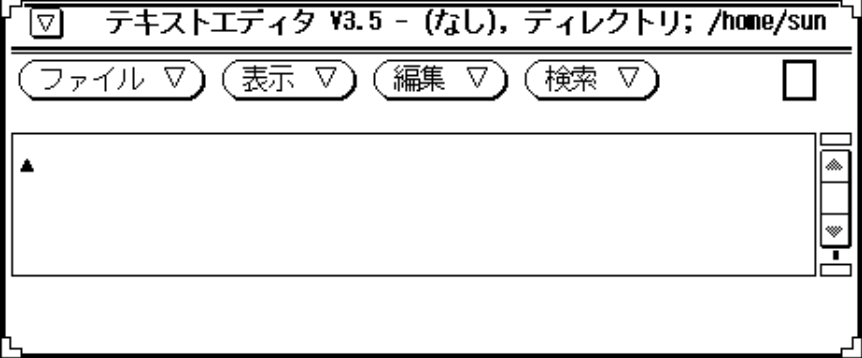

■ 日本語入力モードをオンにすると、モード状態を示す文字列がウィンドウの外側 の領域に表示されます。

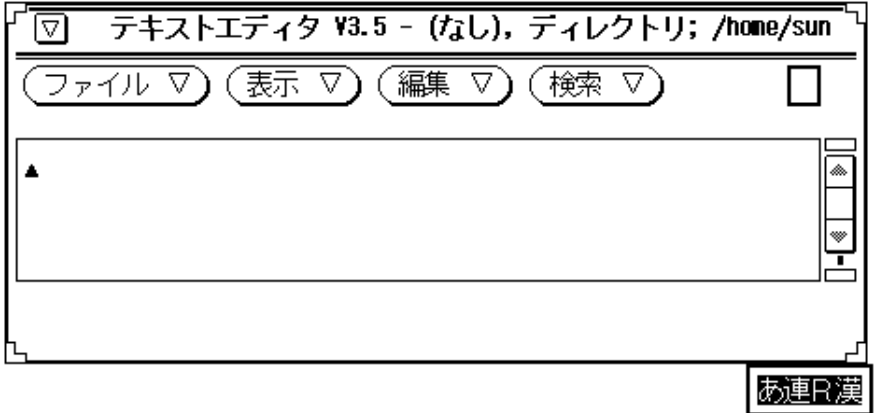

### **A.1.2.2**状態表示スタイルの指定方法

状態表示スタイルの指定は、アプリケーションごとに異なります。

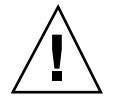

注意 **-** この項では一般的なスタイルの指定方法を記述します。アプリケーション によっては同じツールキットを使用していても使用方法が異なる場合があります。

*XView* アプリケーション

次の 2 つの方法があります。

■ テキストエディタ (textedit) やメールツール (mailtool) などのテキストウィ ンドウを起動する場合にオプションで切り替えます。

例 :

sun% **textedit -status\_style clientDisplays**

clientDisplays の代わりに imDisplaysInClient、 imDisplaysInRoot を 指定することができます。

■ ホームディレクトリにあるリソースファイル (\$HOME/.Xdefaults) に次のモー ドの状態表示スタイルの記述を加えます。

注 **-** コマンドの起動オプションがリソースファイルの記述より優先されます。

#### **OpenWindows.ImStatusStyle: ClientDisplays**

clientDisplays の代わりに imDisplaysInClient、 imDisplaysInRoot を 指定することができます。

#### *OLIT* アプリケーション

次の 2 つの方法があります。

- テキストウィンドウを起動する場合にオプションで切り替えます。指定方法・書 式はアプリケーションに依存します。
- ホームディレクトリにあるリソースファイル (\$HOME/.Xdefaults) に次のモー ドの状態表示スタイルの記述を加えます。

**<**上位のクラスまたは名前**>\*ImStatusStyle: imDisplaysInClient**

imDisplaysInClient の代わりに imDisplaysInRoot を指定することができ ます。 なお、「上位のクラスと名前」はアプリケーションに依存します。

### *Motif* アプリケーション

Motif では状態表示スタイルを明示的に指定する方法はありません。
# 索引

## **A**

Aa 変換, 12 AI 変換機能, 18 Arti ficial Intelligence, 18 ATOK7, 51, 67 ATOK7 辞書形式, 54 atok7 Interm<sup>1</sup>)  $-$  ジョン, 74 Selectionリージョン, 76 学習モード(S, 72 記号モード表示, 76 句読点モード(K), 72 コード体系(C), 72 先読み解析モード, 75 次候補表示, 75 システム辞書パス名(D, 73 ATOK7 書式データ設定一覧, 62 書式ファイル, 57 atok7 通信パラメタ, 76 入力モード(M), 71 変換モード(H), 71 メニュー表示, 76 ユーザー辞書パス名, 73 横一列, 75 ローマ字変換モード設定, 73 atok7-wnn6.fmt, 57 ATOK7 辞書形式, 54 ATOK7 用書式ファイル, 57 ATOK8, 3 atok8, 4, 6, 37 ATOK8, 51

ATOK8 辞書形式, 54 移行, 67 概要, 18 カスタマイズ, 19 使用環境のセットアップ, 35 書式データ設定一覧, 62 書式ファイル, 57 ファイル構成, 37 atok8-wnn6.fmt, 57 atok8.dic, 38, 39 atok8.hlp, 39 atok8.ucf, 38, 39, 69 atok8.ucf.like7, 38, 69 atok8conftool, 38 atok8conftool.hlp, 39 atok8dicm, 37 atok8dictool, 38 atok8dictool.hlp, 39 atok8migd, 37, 67 atok8setup, 37 atok8tkj.dic, 38, 40 atok8wordreg, 38 atok8you.dic, 38, 40 ATOK8 の概要, 18 ATOK8 用書式ファイル, 57

## **B**

bunsetsu, 33 bushu.dic, 31 bushu.dic.no\_JISX0202, 31 bushu.fzk, 31

#### **C**

clientDisplays, 91 cm, 4, 5 config, 44 cs00, 3, 4, 6, 44, 51, 67 cs00 辞書形式, 55 概要, 21 クライアント / サーバー方式, 21 使用環境のセットアップ, 41 書式データ設定一覧, 62 書式ファイル, 57 ファイル構成, 43 cs00-wnn6.fmt, 57 cs00.sh, 45 cs00setup, 44 cs00toatok7, 77 cs00\_m.dic, 44 cs00 辞書形式, 55 cs00 の概要, 21 cs00 用書式ファイル, 57 csdef, 44 cssd, 43 cvt\_key\_tbl, 30 cvt\_xim\_tbl, 30

## **D**

default, 38, 39 VJE-Delta 辞書形式, 56 \*.dic, 31 dpkeyallow, 29 dpkeylist, 29 dpkeyserv, 30 dpkeyservlist, 29 dpkeystat, 30

## **E**

EGBRIDGE, 51 EGBRIDGE 辞書形式, 56 書式データ設定一覧, 62 書式ファイル, 57 egbridge-wnn6.fmt, 57 EGBRIDGE 辞書形式, 56 EGBRIDGE 用書式ファイル, 57 eisuu.ccv, 44

# **F**

fisd, 31 fiud, 33 FI 学習, 7, 14 FI 学習機能, 7 FI 関係辞書, 7, 9 FI 関係用例, 8 FI 変換, 7, 9 \*.fmt, 31 \*.fzk, 31

# **G**

GUI ユーティリティ, 7

# **H**

\*.h, 33 hinsi.data, 30 hiragana.ccv, 44 HOME, 36 htt, 4 h\_eisuu.ccv, 44 h\_katakana.ccv, 44

# **I**

iconv, 52 imDisplaysInClient, 92 imDisplaysInRoot, 93

# **J**

JSat8xw, 37 jserver, 4, 6, 16, 30 jserverrc, 29, 34 jserver\_dir, 34

# **K**

K15Wnn6, 29 katakana.ccv, 44 keybind, 44 keyword, 44

# **L**

LC\_CTYPE, 37

索引 **98** 日本語入力システムの概要とセットアップ ♦ 1998 年 11 月

libmle, 4, 6, 44

#### **M**

mdicm, 44 mle, 6, 44 mle コマンド, 4 mode, 30 Motif, 80, 90, 95 muhenkan, 33

## **O**

offlinerc, 29 offTheSpot, 84 OLIT, 80, 90, 94 onTheSpot, 80 overTheSpot, 82

# **P**

preedit, 79, 80 PreeditArea, 84 PreeditCallbacks, 80 PreeditNothing, 87 PreeditPosition, 82

# **R**

resources, 44 rootWindow, 87

# **S**

S509Wnn6, 32 S549atok8, 39 S599cs00, 45 S94Wnn6, 29 Sdtudicm, 46 sdtudicm, 46, 77 Sdtudicm.info, 46 serverdefs, 29 setdic, 35 setfuzokugo, 34 sethindopath, 34 setjishopath, 34 Solaris CDE, 3 Solaris 共通デスクトップ環境, 3 status, 79

Status, 91 StatusArea, 92 StatusCallbacks, 91 StatusNothing, 93

# **T**

tty 環境, 4

## **U**

ud, 33 udicm, 44, 52, 77 udicmtool, 45, 77 udicmtool.info, 45 udmerge, 31 udmergerc, 29 uum, 6, 16, 29 uumkey, 30 uumrc, 30, 34 uum コマンド, 4

# **V**

VJE-Delta, 51 VJE-Delta 辞書形式, 56 書式データ設定一覧, 62 書式ファイル, 57 VJE-Delta 用書式ファイル, 57 vje-wnn6.fmt, 57

# **W**

Wnn6, 3 Wnn6 設定ユーティリティ, 17 移行, 51 概要, 7 カスタマイズ, 17 クライアント / サーバー方式, 7 辞書コンバータ, 29 辞書の追加, 7 システムのディレクトリ構成, 27 システムのファイル一覧, 29 使用環境のセットアップ, 25 テキスト形式辞書, 63 ファイル構成, 27 Wnn6.bitmap, 32 Wnn6/Htt, 16, 17

索引 **99**

wnn6setup, 25 Wnn6 辞書ユーティリティ, 53 Wnn6 システムのディレクトリ構成, 28 Wnn6 システムのファイル一覧, 29 Wnn6 テキスト形式辞書, 63 Wnn6 の概要, 7 Wnn6 の構成, 16 Wnn6 のシステム構成, 17 Wnn6 ライセンスサーバー, 29 wnnaccess, 33 wnnatod, 29 Wnnbushu, 32 wnnbushu, 32 wnndictutil, 17 Wnndictutil, 32 wnndictutil, 53 wnnds, 16 wnndtoa, 29 wnnenvrc, 31, 34 wnnenvutil, 17 Wnnenvutil, 32 wnnenvutil, 32 wnnenvutil.hlp, 32 wnnhosts, 29 wnnkill, 33 wnnoffline, 30 wnnotow, 17, 29, 52 wnnstat, 29 wnntouch, 30

# **X**

xci, 4, 5, 44 ximrc, 30 xjsi, 4, 5 xjsi.so, 33 XMODIFIERS, 37 XView, 80, 89, 94

wnnudmerge, 30

# い

異形字処理, 13 移行 TOK8 への移行, 67 Wnn6 への移行, 51

う ウィンドウ環境, 4 受身変換, 10

### え

英単語日本語変換, 13

### お

送りがな基準学習, 15 送りがな基準処理, 12 オフライン学習, 7, 16, 29

## か

格係り受け変換, 9 学習機能, 14 カスタマイズ, 17, 19 かな / カナ / ローマ字変換, 14 かな漢字変換機能, 9 かな漢字変換サーバー, 3, 30 かな漢字変換サーバー・インタフェースモ ジュール, 3, 5 カラー表示のサポート, 19 環境設定ファイル, 36, 71 resources, 71

# き

キーバインド, 8 キーバインド定義, 31

# く

クライアント / サーバー方式 cs00, 21

# こ

合成語変換, 10 固定形式, 8 コメント開始, 59 コメント終了, 59 固有名詞の分類, 18

索引 **100** 日本語入力システムの概要とセットアップ ♦ 1998 年 11 月

さ 最終使用最優先変換, 12

#### し

シーケンス, 60 使役変換, 10 辞書, 8 辞書コンバータ, 17 辞書引きサーバー, 30 辞書ファイル, 36 辞書ファイルメンテナンスツール, 3 辞書ユーティリティ, 17, 32 システム辞書 語彙数, 8 修飾語変換, 11 使用環境のセットアップ ATOK8, 35 cs00, 41 状態表示, 93 状態表示スタイル, 79, 91 StatusCallbacks, 91 StatusNothing, 93 書式データ, 58, 61 書式データ設定一覧, 62 書式ファイル, 57 所有格変換, 9

### す

数字学習, 15 スタイルの設定, 79

#### せ

接頭語学習, 15 接尾語学習, 15

# た

単漢字変換, 12 単語区切り, 60 単語区切り連続, 60 単語識別, 60 単語ファイル, 53 単語無効, 60

ち 注目文節の移動, 20 長音変換, 12

# て 電話番号変換, 13

と

登録可能形式, 8 登録語自動反映, 15, 29

#### に

日本語 OpenWindows, 3 日本語入力, 3 日本語入力システム, 4 デフォルト, 25, 35, 41 入力サーバー, 3, 4 入力スタイル, 8

#### ひ

表示スタイル, 79 品詞, 62 品詞区切り, 60 品詞つなぎ, 60 品詞無効, 60 頻度学習, 14 頻度情報, 8

## ふ

ファイル形式, 53 ファイル構成 ATOK8, 37 cs00, 43 複合語変換, 11 複数辞書引き, 18 複文変換, 11 文節間接続関係辞書, 7, 9 文節切り学習, 15

#### へ

変換機能

大文字・小文字の変換機能, 20 未登録語のカタカナ変換機能, 20 変換時の単語削除機能, 19

#### ほ

補助漢字対応, 21

#### ま

前編集スタイル, 79, 80 PreeditArea, 84 PreeditCallbacks, 80 PreeditNothing, 87 PreeditPosition, 82 前編集スタイルの指定方法, 89

## す

無変換学習, 15

## ゆ

ユーザーが登録した単語情報, 51 ユーザー辞書, 8, 33, 44 ユーザー辞書ファイル, 17 郵便番号変換, 13

揺らぎ処理, 12 よ 読み, 59 読み区切り, 59 読み区切り連続, 60 読み無効, 60

#### れ

連濁処理, 14

ろ ログファイル, 64

#### わ

ワークスペースメニュー ATOK8, 35 ATOK8 に設定..., 35 Wnn6, 25 Wnn6 (htt) に設定..., 25 cs00, 41 cs00(htt) に設定..., 41